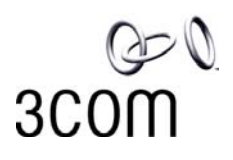

## **IPSec VPN for Cisco PIX 515E to 3Com X-family unit**

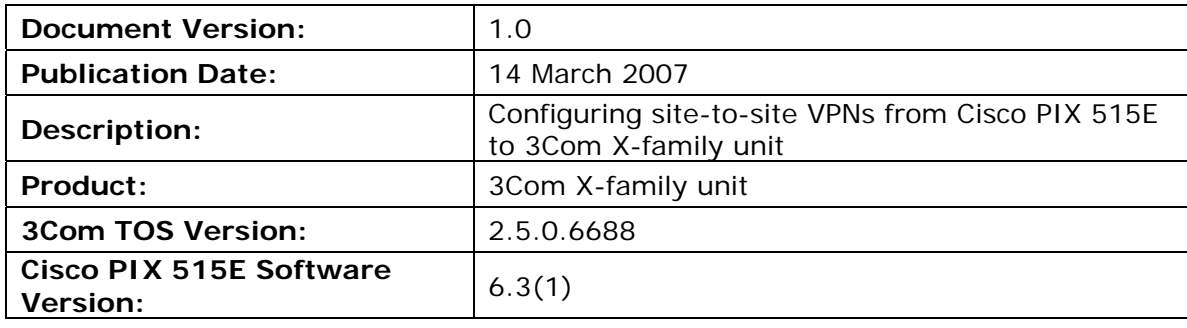

© Copyright 2007 3Com Inc. All rights reserved.

# **1 Overview**

This technical note describes how to setup IPSec VPN tunnels between a 3Com Xfamily unit and the Cisco PIX 515E.

Both Main Mode and Aggressive Mode deployments are shown. Main Mode is more secure and hence is recommended when both sites have a static IP address. Aggressive mode can be used if one IP address is dynamic.

This document only describes "shared-secret/pre-shared-key" setup, not the alternative method using X.509 certificates.

# **2 Connection**

This diagram shows the Cisco PIX 515E and an X-family unit connected via the Internet – actually a simple router in my configuration. Each device has a PC connected to its LAN interface – to be used both for configuration and for testing purposes.

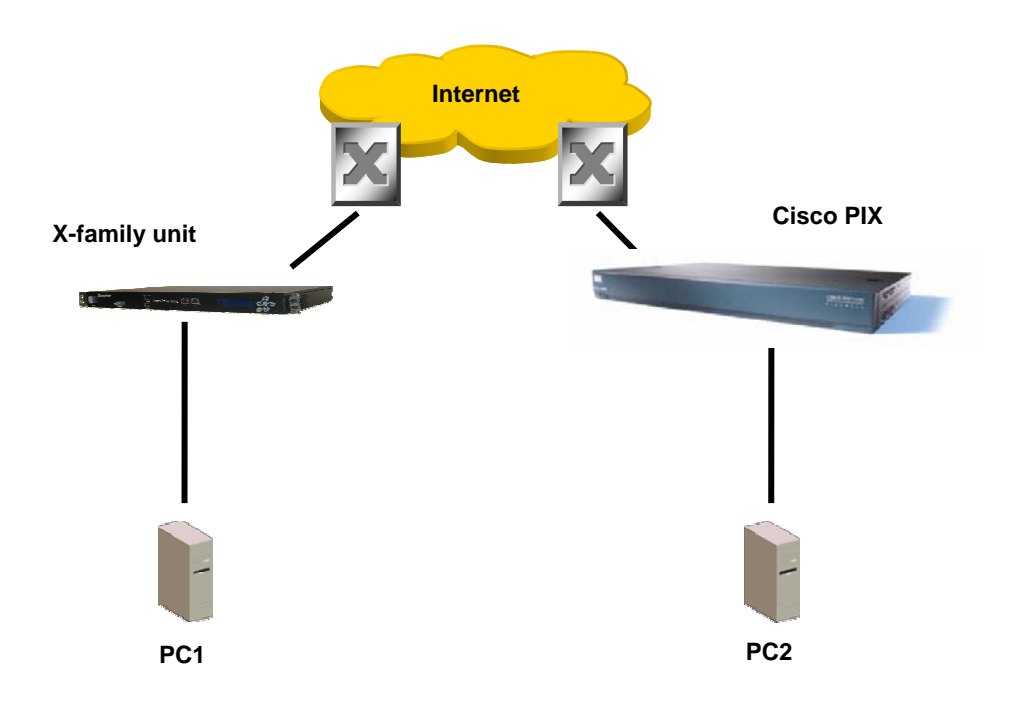

#### **Addresses are:**

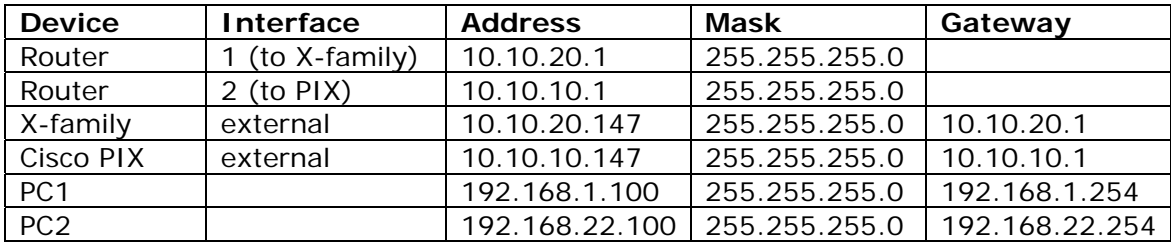

# **3 Pre-Configuration before setting up VPNs**

## **3.1 3Com X-family unit Pre-Configuration**

### **3.1.1 Initial Setup via the OBE**

Setup the user account and then set the basic configuration as follows. The dialogue shown is the OBE ("Out of Box Experience") on the Command Line Interface – alternatively this could be set up using the OBE on the Graphical User Interface).

Your super-user account has been created. You may continue initial configuration by logging into your device. After logging in, you will be asked for additional information.

Login: topuser Password: t0p--us3r

Entering Setup wizard...

Enter Host Name [myhostname]: 3KB\_X\_unit\_1 Enter Host Location [room/rack]: Lab

 Host Name: 3KB\_X\_unit\_1 Host Location: Lab Enter [A]ccept, [C]hange, or [E]xit without saving [C]: a

Timekeeping options allow you to set the time zone, enable or disable daylight saving time, and configure or disable NTP.

Would you like to modify timekeeping options? <Y,[N]>:

The X-Series device may be configured into a number of well known network deployments.

Would you like to modify the network deployment mode? <Y,[N]>:

Virtual interfaces define how this device integrates with the IP layer 3 network. You must configure one virtual interface for every IP subnet that is directly connected to the X-Series device. For example, you need one for the WAN connection (external virtual interface) and one for every directly connected network subnet (internal virtual interfaces).

Would you like to modify virtual interfaces? <Y,[N]>:y

Virtual interfaces:

Id Type Mode IP Address Subnet Mask NAT 1 internal static 192.168.1.254 255.255.255.0 external-ip 2 external dhcp disable 3 <empty>

 4 <empty> 5 <empty> 6 <empty> Enter [A]ccept, [C]hange, [R]emove or [E]xit without saving [C]: Enter the number of the entry you want to change []: 2 Mode (static, dhcp, pppoe, pptp, l2tp) [dhcp]: sta IP address []: 10.10.20.147 Mask [255.255.255.0]: Virtual interfaces: Id Type Mode IP Address Subnet Mask NAT 1 internal static 192.168.1.254 255.255.255.0 external-ip 2 external static 10.10.20.147 255.255.255.0 disable 3 <empty> 4 <empty> 5 <empty> 6 <empty>

Enter [A]ccept, [C]hange, [R]emove or [E]xit without saving [C]: a

You must configure a default gateway manually if external virtual interface is static.

Would you like to modify default gateway? <Y,[N]>:y Default Gateway [0.0.0.0]: 10.10.20.1

Security zones enable you to section your network logically into security domains. As network traffic travels between zones, it is routed and security-scanned by the firewall and IPS according to the policies you define. You need to create security zones that naturally map onto your intended network security boundaries. A security zone may or may not be connected (mapped) to a virtual interface.

Would you like to modify security zones? <Y,[N]>:

Would you like to modify security zone to virtual interface mapping? <Y,[N]>:

DNS (Domain Name Service) is a system which translates computer hostnames to IP addresses. The X-Series device requires DNS configuration in order to perform web filtering.

Would you like to configure DNS? <Y,[N]>:

Firewall policy rules control the flow of network traffic between security zones. Firewall policy rules control traffic flow based on source and destination security zones and network protocol.

Would you like to modify firewall policy rules? <Y,[N]>:

SMS-based configuration allows the device to retrieve the configuration for a secure management VPN to the SMS system. This ensures that the device can be managed securely from the SMS

Would you like to enable SMS-based configuration? <Y,[N]>:

If you wish to run this wizard again, use the 'setup' command.

3KB\_X\_unit\_1#

Notes:

Virtual Interfaces - There are two virtual interfaces (external and internal) set up as factory default. The only configuration required on them is to set the IP addresses. (In the example, I have kept the internal IP address as default and changed the external IP address).

Security Zones – The factory default configuration sets the LAN security zone to be on Port 1 and linked to the internal Virtual Interface. The WAN security zone is on the last port (Port 4 on an X505 or port 6 on the X506 and X5) and is linked to the external virtual interface. No change is needed to this.

Firewall rules – the firewall rules in the factory default configuration will be sufficient – specifically this one:

2 permit WAN this-device vpn-protocols

### **3.1.2 Load the High Encryption Token**

When delivered from the factory, the X-family units are capable of encryption levels up to a key size of 64 bits (e.g. DES). To enable higher encryption key sizes to be used (e.g. 3DES, AES) a High Encryption "token" package must be loaded onto the device. This package is only available to approved end users in approved locations.

- 1. Acquire the High Encryption package from the TMC and load it onto PC1.
- 2. Open a browser on PC1, connect to [https://192.168.1.254](https://192.168.1.254/) and login as the user you set up during the OBE.
- 3. Navigate to System -> Update, open the "TOS/DV Update" tab and complete the form as shown below with the path of the High Encryption package on PC1. Click "Install Package".

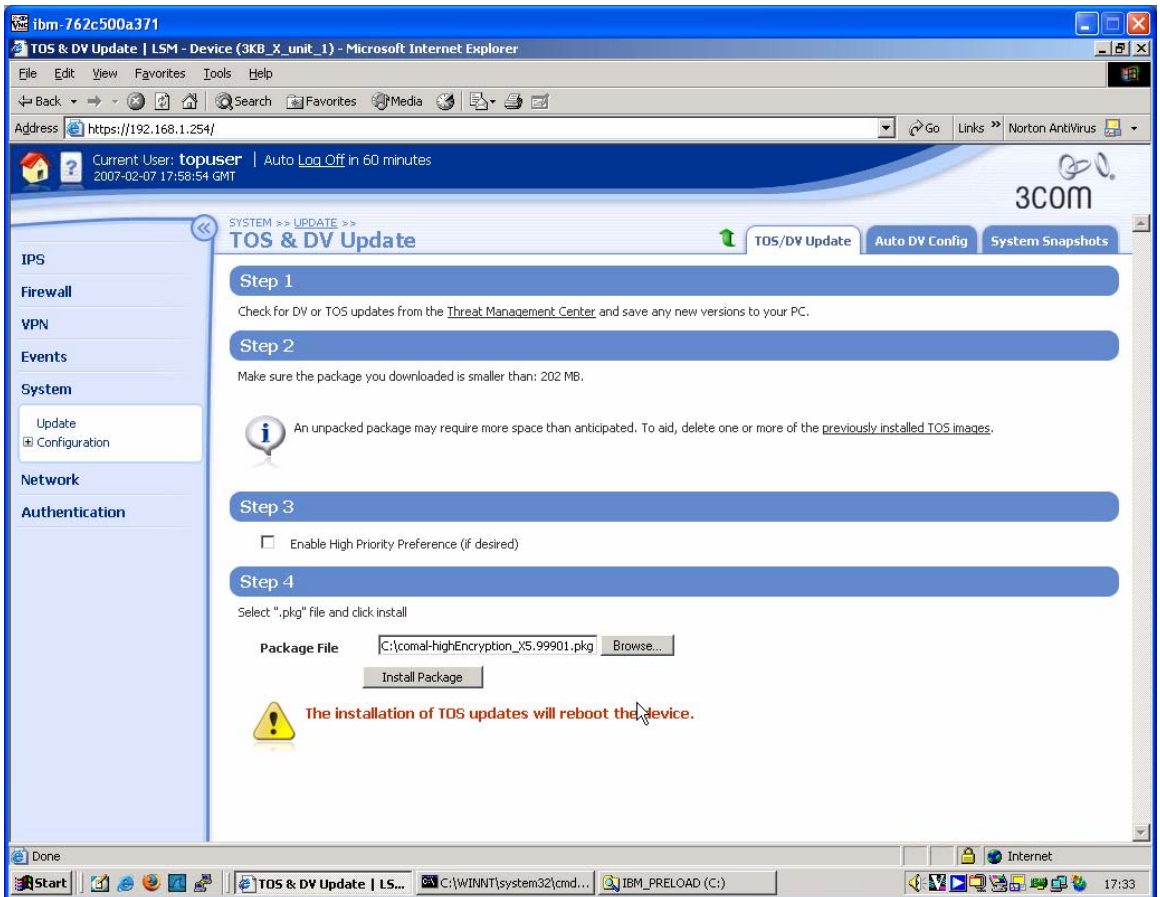

4. The package will be installed and the X series device will reboot. The X-family unit is ready to set up the VPN when reboot has completed.

#### **3.2 Cisco PIX 515E Pre-Configuration**

1. The initial setup must be started via a serial connection from PC2 to the PIX Console port. To ensure a known starting point, clear the flash:

```
CiscoPIX> enable 
Password: *********** 
CiscoPIX# write erase 
Erase PIX configuration in flash memory? [confirm] 
CiscoPIX#
```
2. Reboot the PIX to clear the memory to factory default state.

```
CiscoPIX# reload 
Proceed with reload? [confirm]
```

```
Rebooting..
```
3. The PIX will now reboot. When it comes back up, respond as shown below.

```
re-configure PIX Firewall now through interactive prompts [yes]? 
Enable password [<use current password>]: t0p—us3r 
Clock (UTC): 
   Year [1993]: 2007 
   Month [Jan]: Feb 
   Day [1]: 16 
   Time [00:00:02]: 13:27:00 
Inside IP address: 192.168.22.254 
Inside network mask: 255.255.255.0 
Host name: CiscoPIX 
Domain name: OTHER 
IP address of host running PIX Device Manager: 192.168.22.100 
The following configuration will be used: 
Enable password: toppass 
Clock (UTC): 13:27:00 Feb 16 2007 
Inside IP address: 192.168.22.254 
Inside network mask: 255.255.255.0 
Host name: CiscoPIX 
Domain name: OTHER 
IP address of host running PIX Device Manager: 192.168.22.100 
Use this configuration and write to flash? yes 
Building configuration... 
Cryptochecksum: 5f3b4a81 fdf56edc 8ad543ed 2bc123e6 
[OK] 
Type help or '?' for a list of available commands. 
CiscoPIX> 
  4. Now enable interface ethernet0 and set the "outside" (i.e. WAN) IP address 
      and default gateway…. 
CiscoPIX>enable 
Password: ***********
```

```
CiscoPIX# conf t 
CiscoPIX(config)# interface ethernet0 auto 
CiscoPIX(config)# ip address outside 10.10.10.147 255.255.255.0 
CiscoPIX(config)# route outside 0 0 10.10.10.1 
CiscoPIX(config)#
```
5. …and create a user…

```
CiscoPIX(config)# username topuser password toppass 
CiscoPIX(config)# quit 
CiscoPIX#
```
6. …and save the changes.

```
CiscoPIX# write mem 
Building configuration... 
Cryptochecksum: 124cead0 7898f7ae 3062006e e57fa823 
[OK] 
CiscoPIX#
```
7. Check that you can access the PIX web management interface from PC2. (N.B. You may have to install Java on PC2 first.) Browse to [https://192.168.22.254.](https://192.168.22.254/) Logon as topuser, password toppass. The following screen should be displayed.

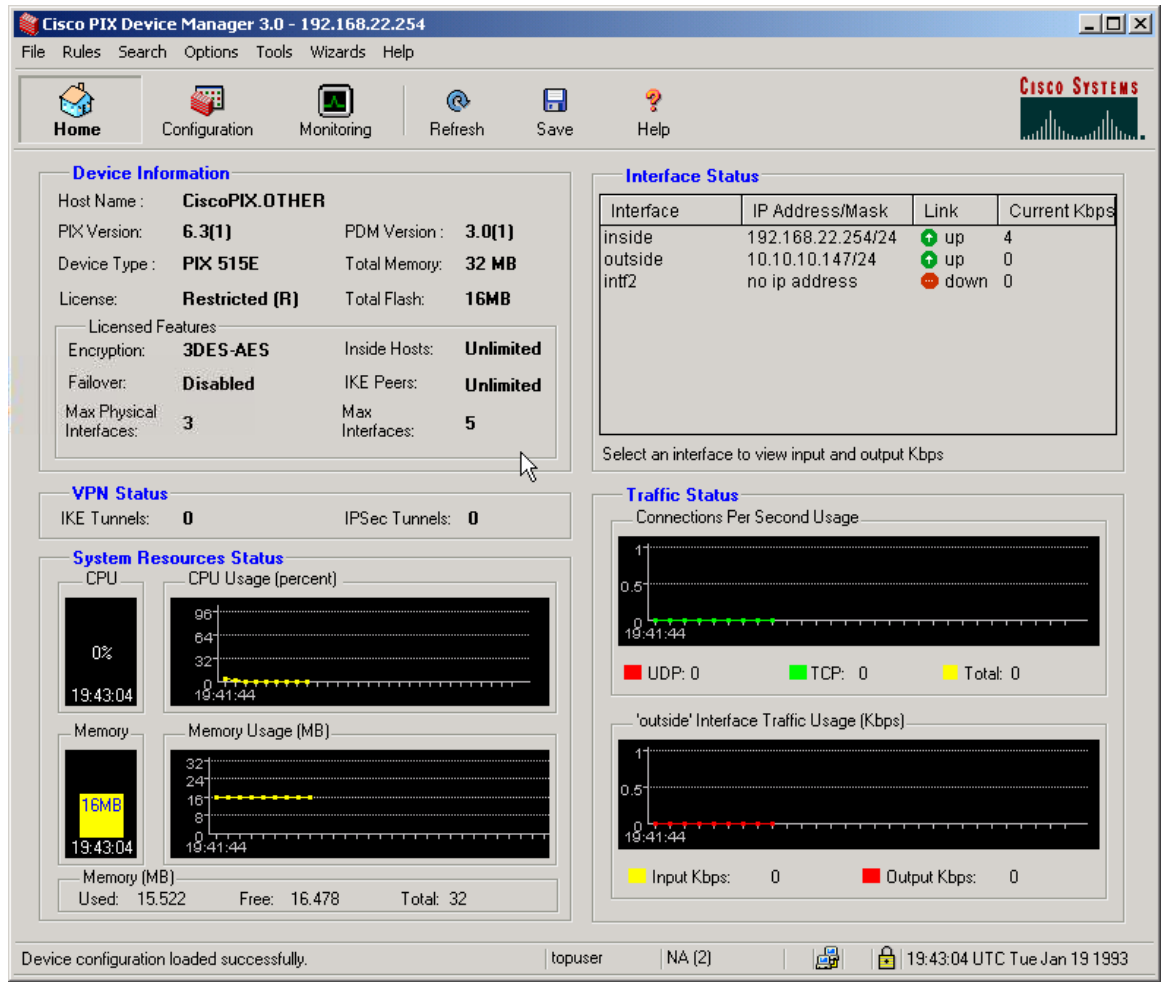

# **4 Configuring Main Mode Tunnel**

This example shows how to configure an IPSec tunnel using Main Mode between the 3Com X-family unit and a Cisco PIX 515E. Main Mode is the recommended setting when both devices have static IP addresses that can be accessed from the public internet.

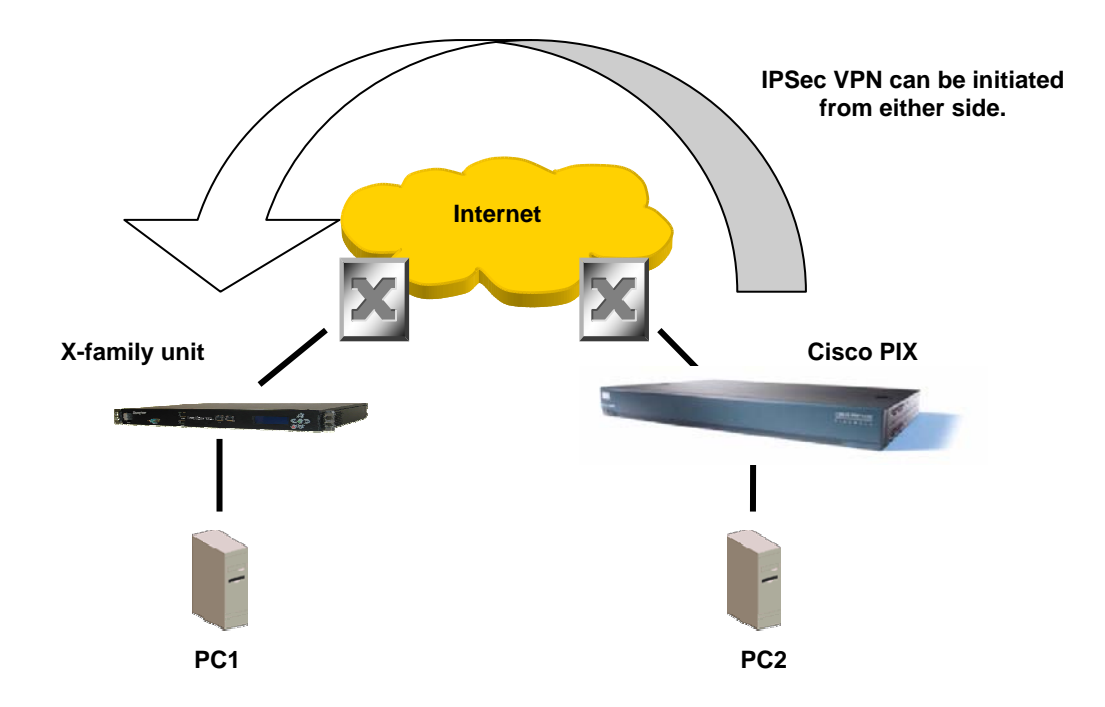

## **Key Setup Information**

Keying Mode **IKE** IKE Mode Main Mode SA Authentication Method Pre-shared Key Keying Group DH **DH** DH (Diffie Hellman) Group 2 Encryption and Data Integrity 3DES-SHA1

### **4.1 3Com X-family unit VPN Configuration**

- 1. Open a browser on PC1, connect to [https://192.168.1.254](https://192.168.1.254/) and login as the user you set up during the OBE.
- 2. Navigate to VPN -> IKE Proposals. You will see one default proposal for DES-SHA1-PSK but we do not want to use this as it does not provide a suitably high level of security so click on the "Create IKE Proposal" button to create a new proposal. Complete the form that opens as shown below.

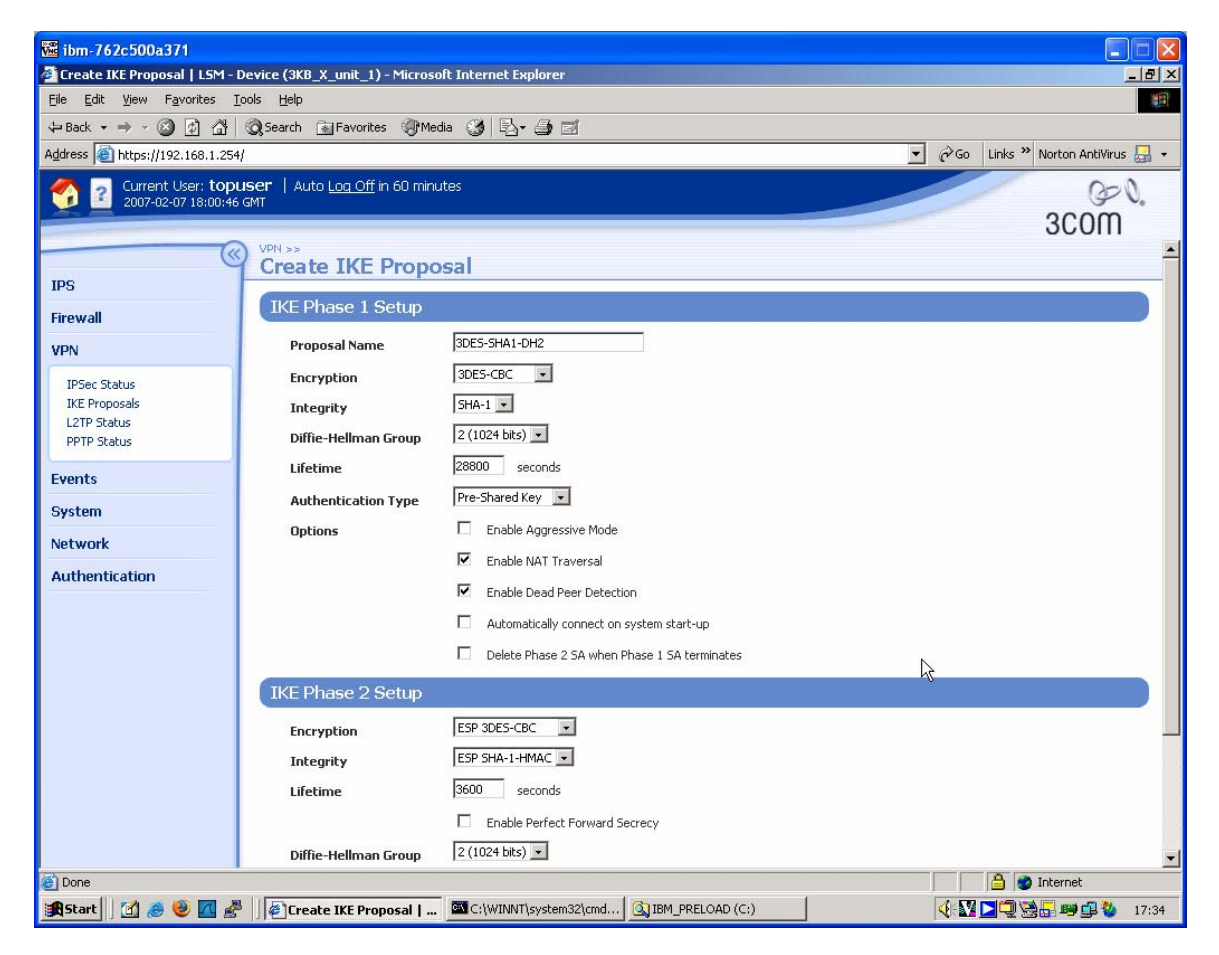

- 3. Click "Create" to save the new IKE Proposal.
- 4. Navigate to VPN -> IPSEC Status and click on the "IPSEC Configuration" tab.
- 5. Click the Enable IPSEC Global VPNs checkbox and click the Apply button.
- 6. On the IPSEC Configuration screen you will see one Security Association called "Default" displayed but we will not be using this as it is mainly used with IPSec clients on remote PCs, so click the Create IPSec Association button to create a new Security Association. Complete the form that opens as shown below – there are two screen grabs because the form is too large to fit in a single screen. Note also that the "Shared Secret" string entered here must be at least 8 characters and must be exactly the same as the shared secret entered on the peer device.

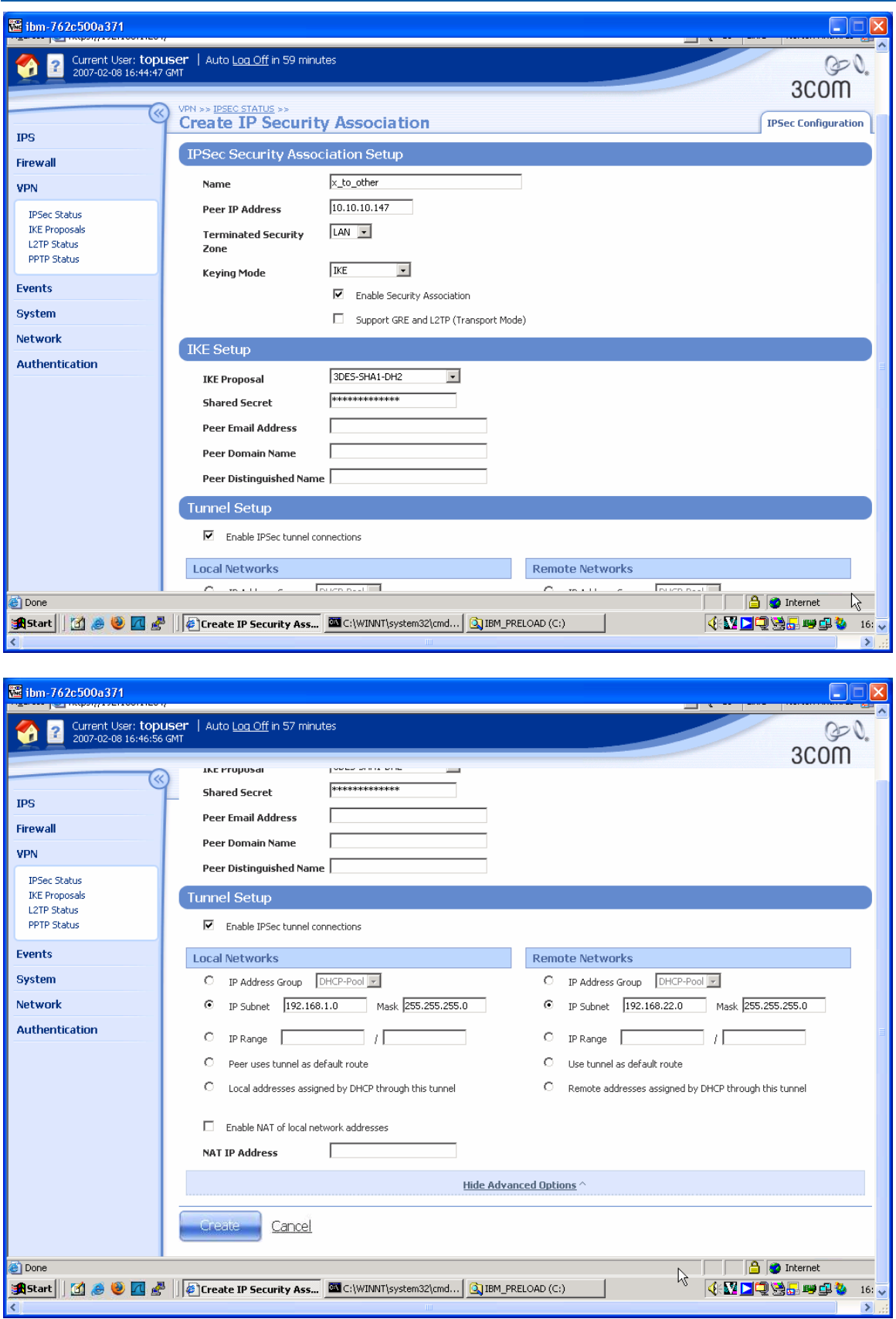

7. Click "Create" to save the new Security Association.

## **4.2 Cisco PIX 515E Configuration**

1. Open the web browser on PC2, navigate to [https://192.168.22.254](https://192.168.22.254/) and login as topuser with password toppass as before. Select the VPN Wizard from the Wizard drop-down menu and complete each page in turn as shown below.

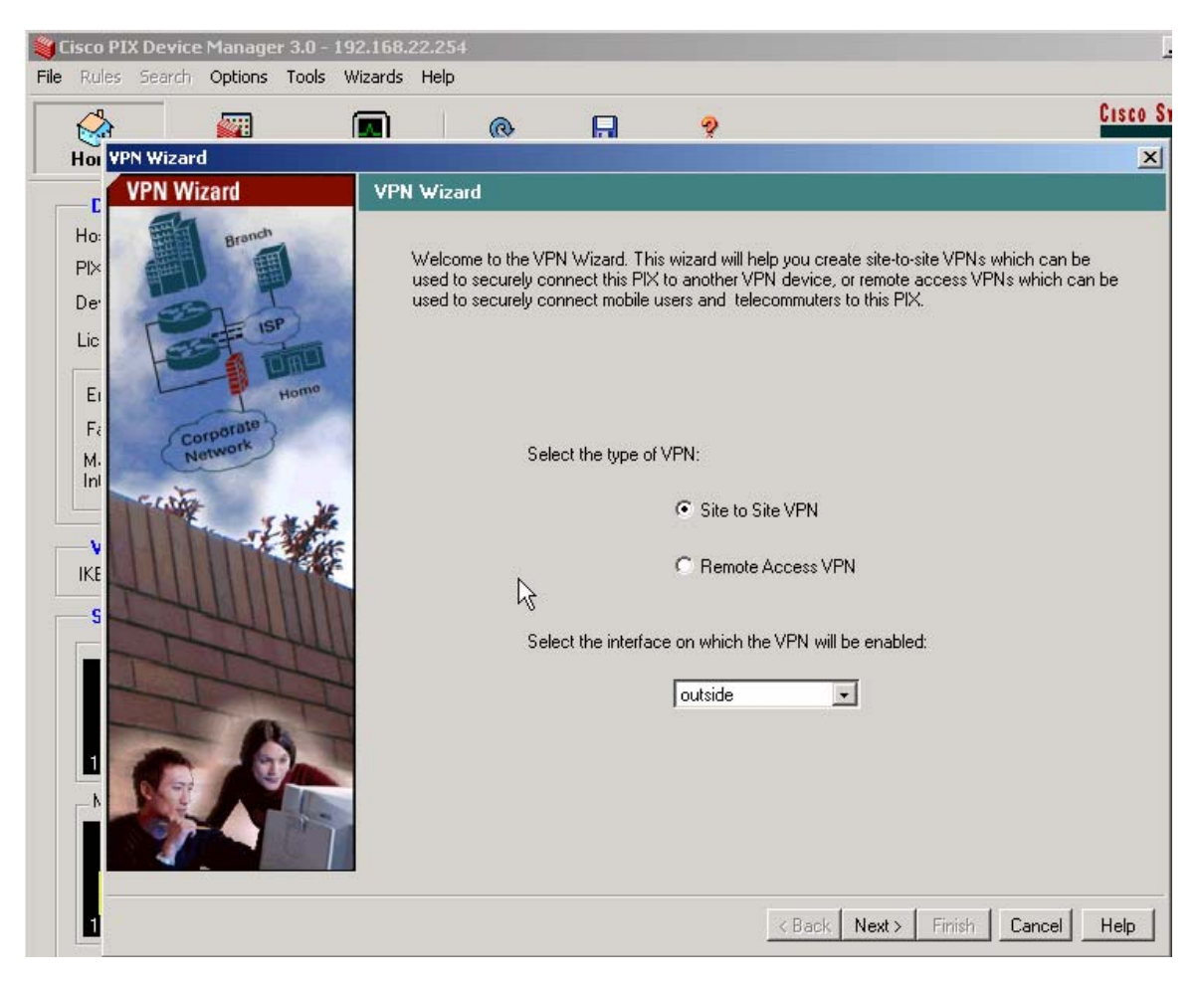

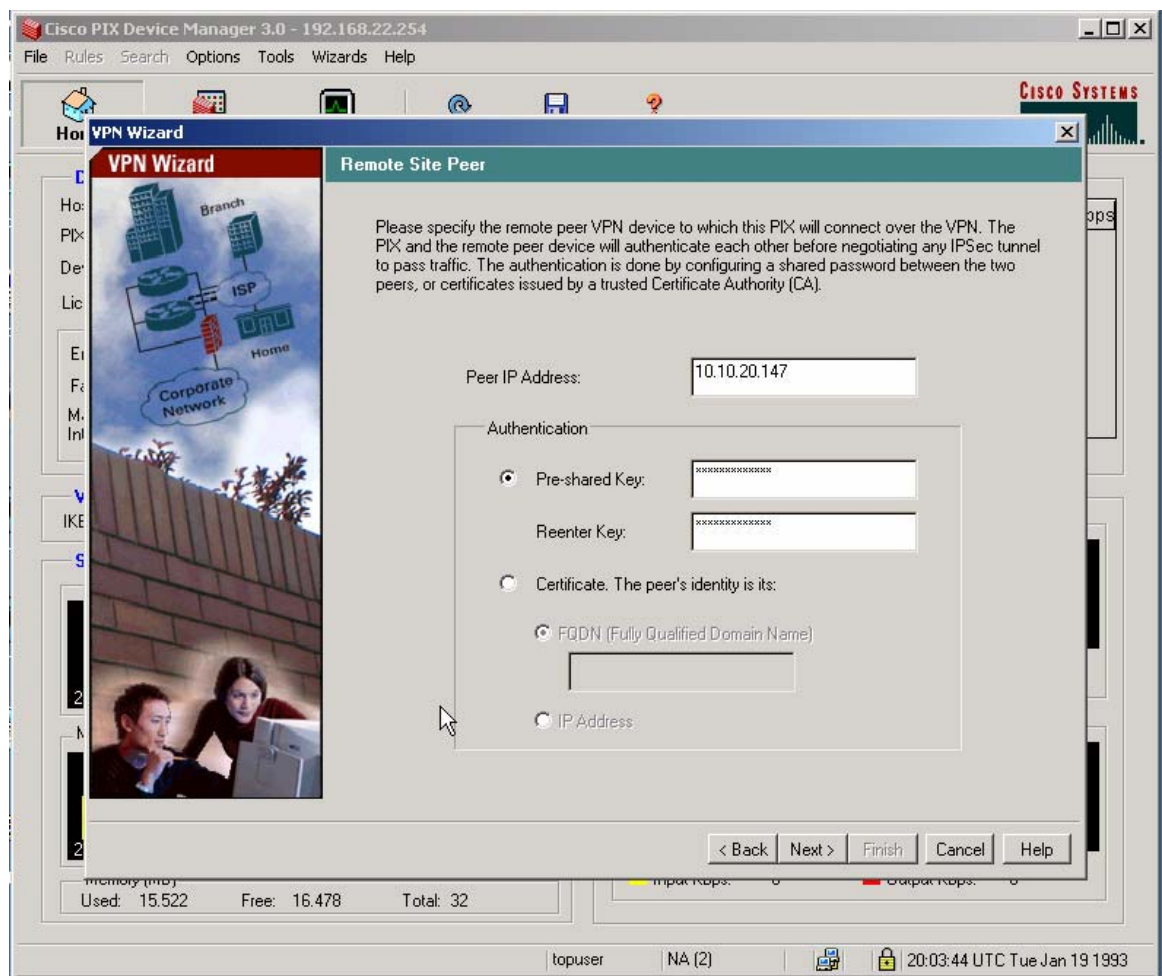

Note that the "Pre-shared Key" string entered here must be exactly the same as the Shared Secret entered on the X-family device

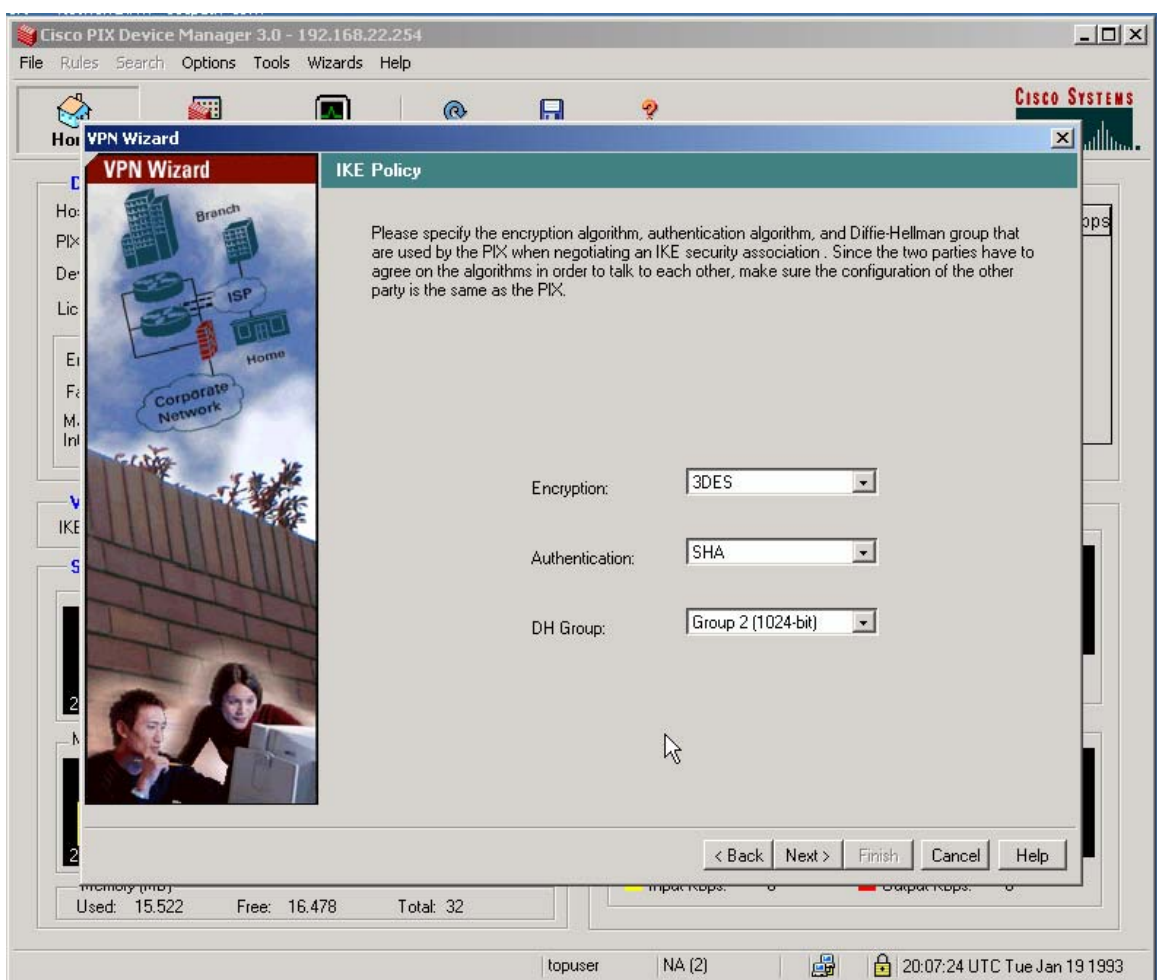

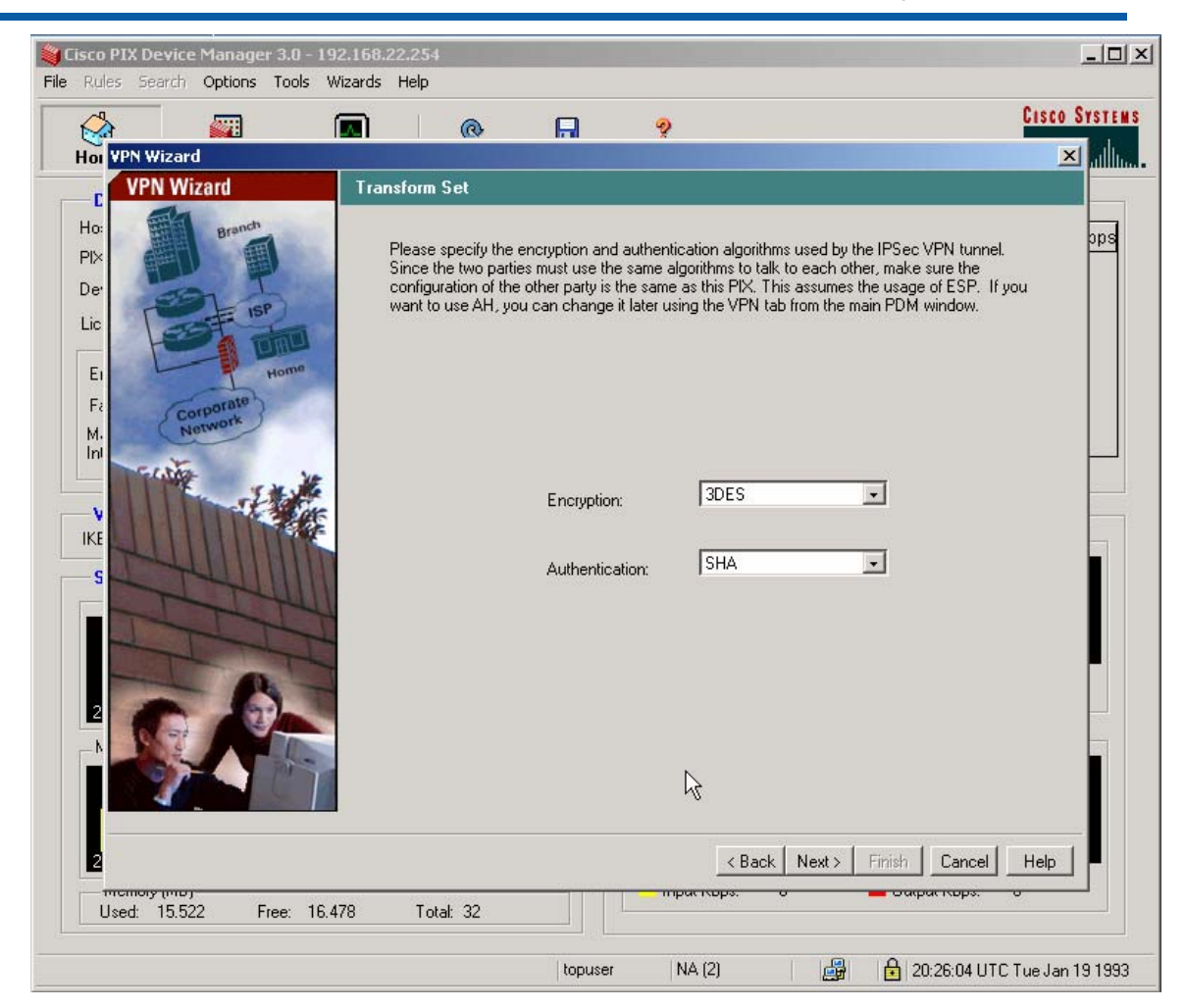

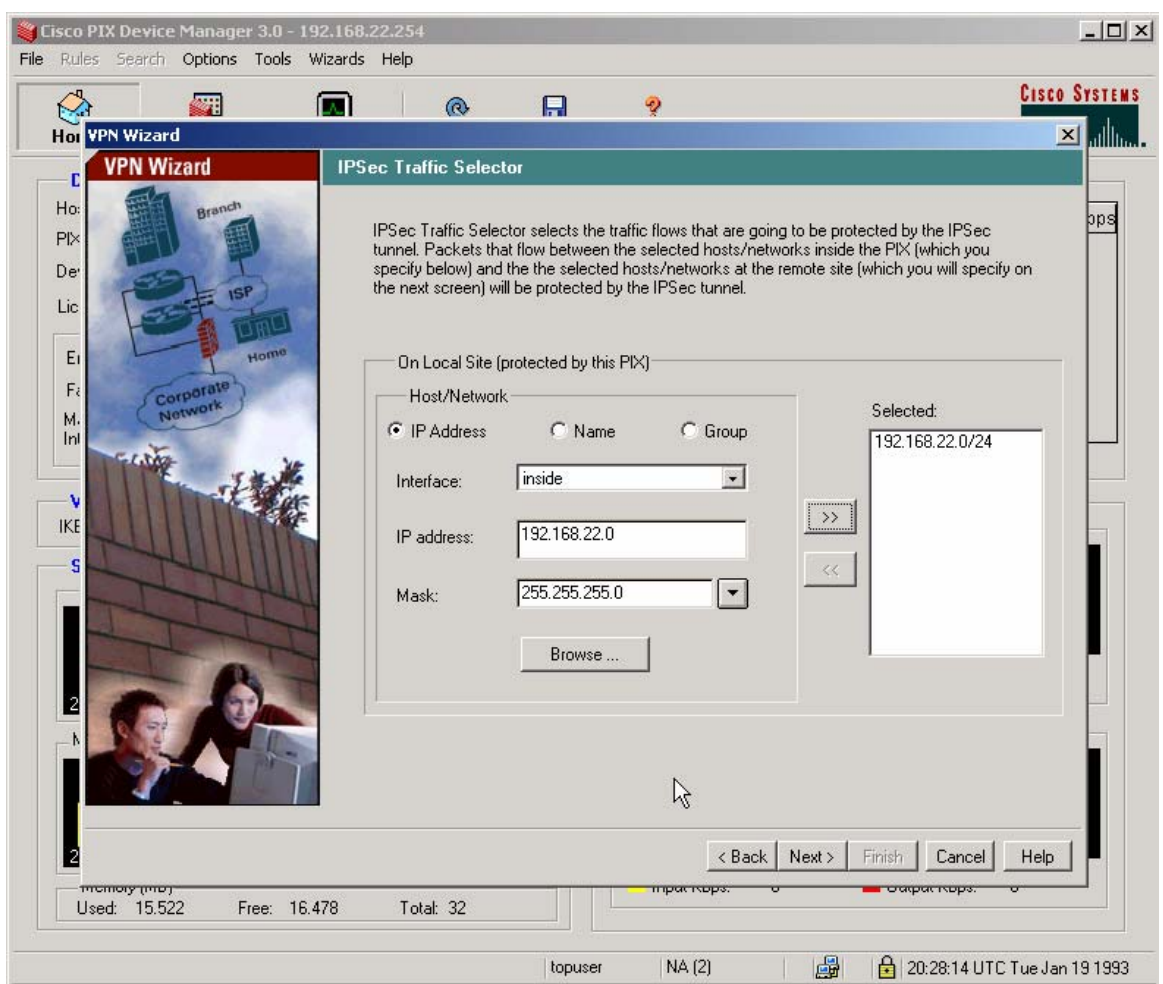

Click the >> button to put the network into the Selected box as shown, then click Next.

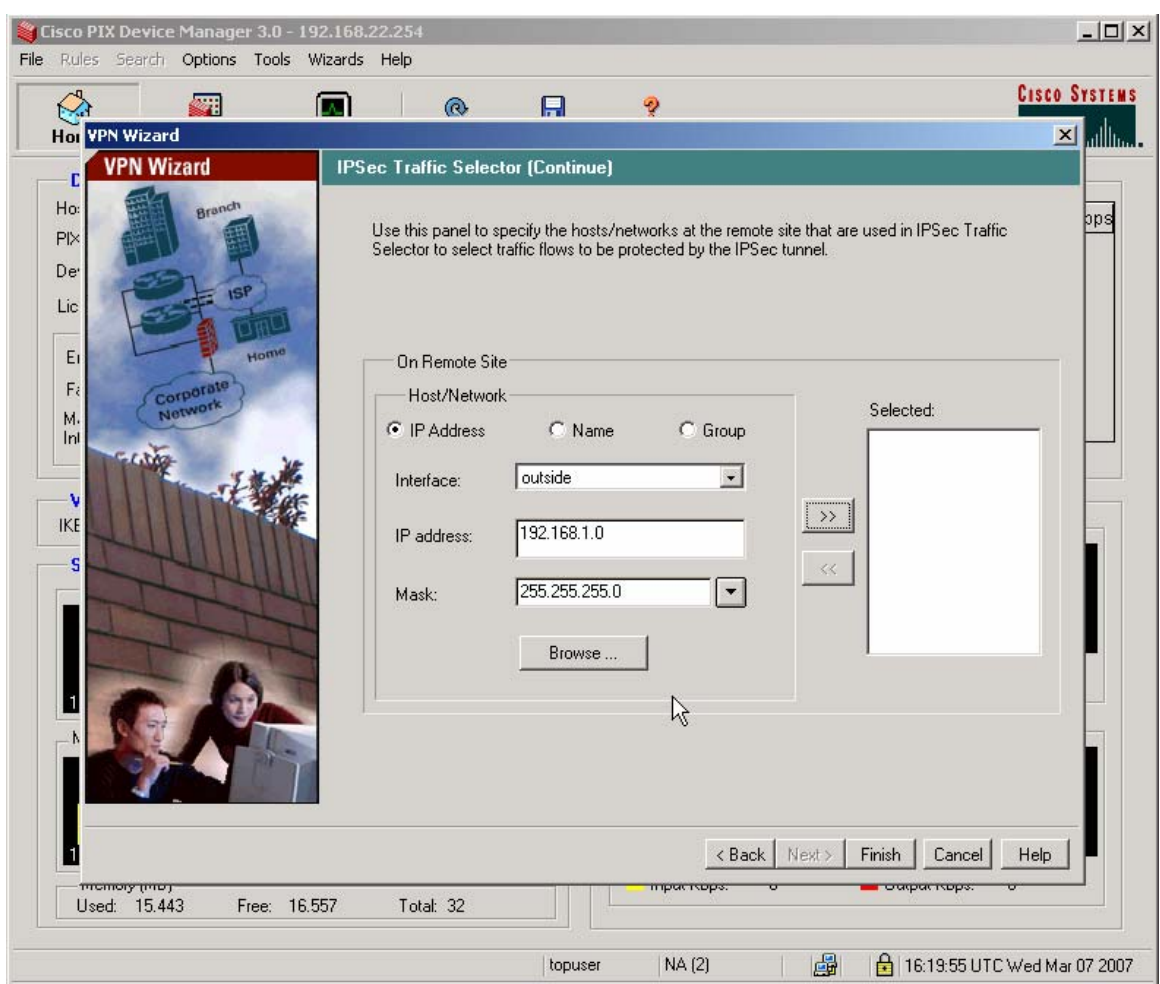

Click the >> button.

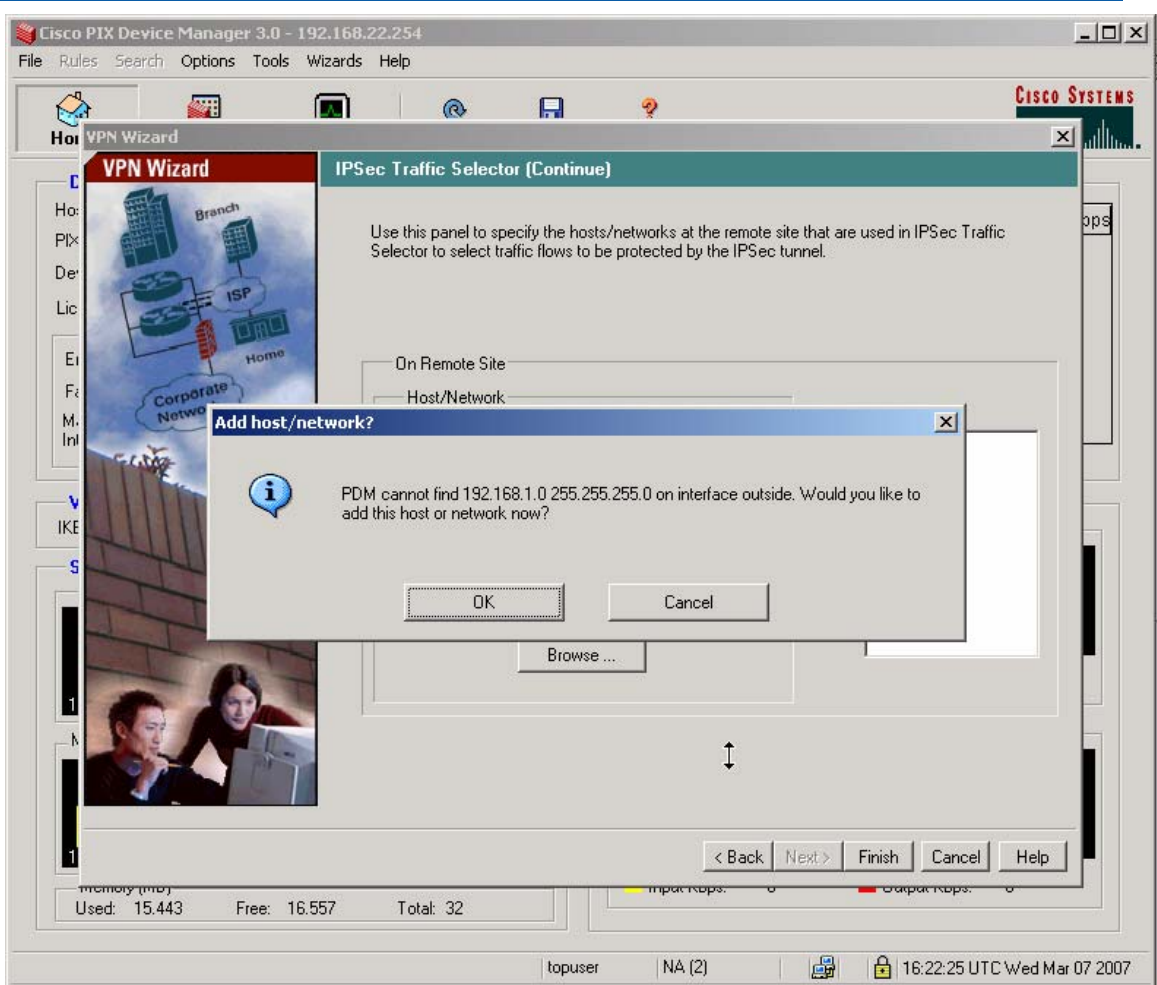

Click the OK button on the popup.

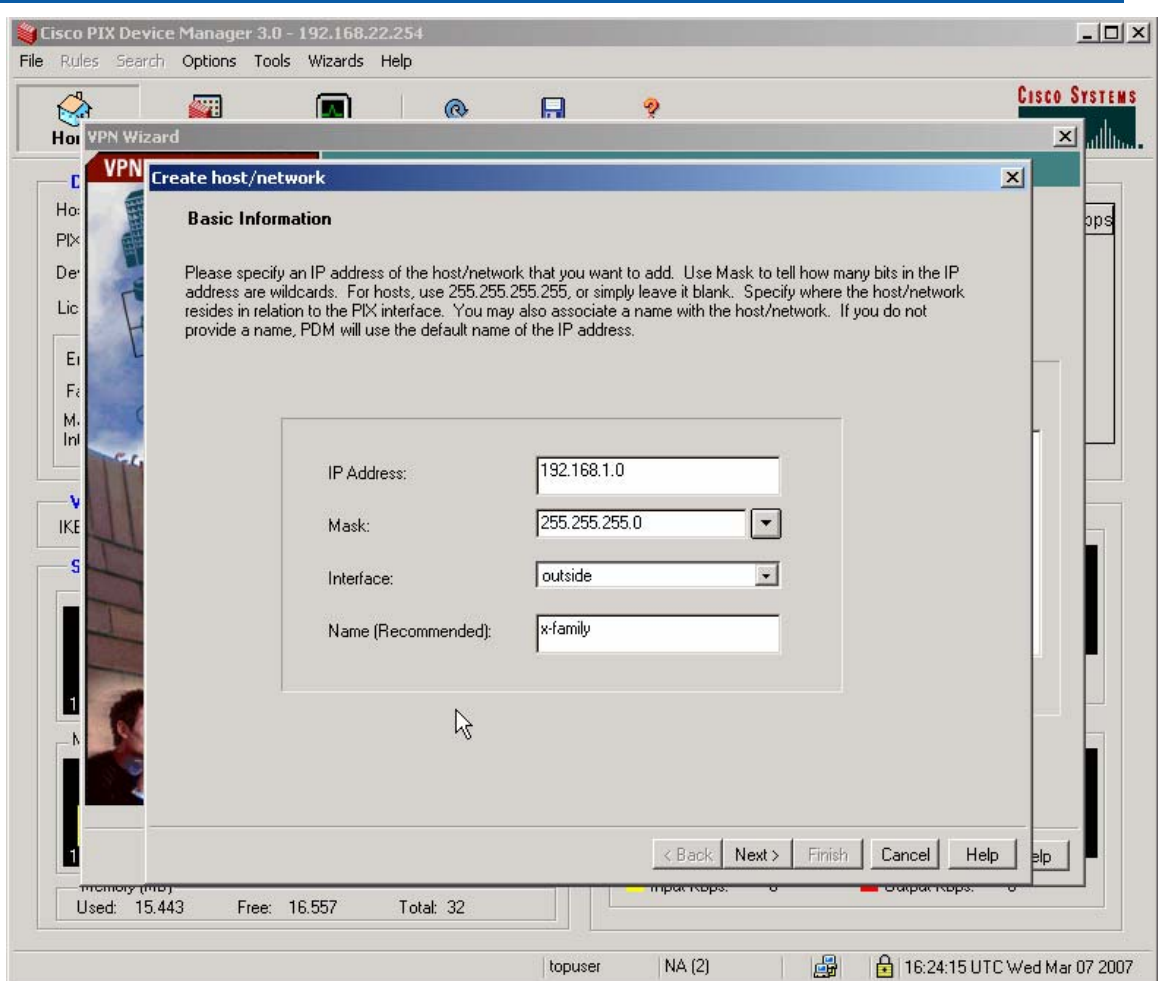

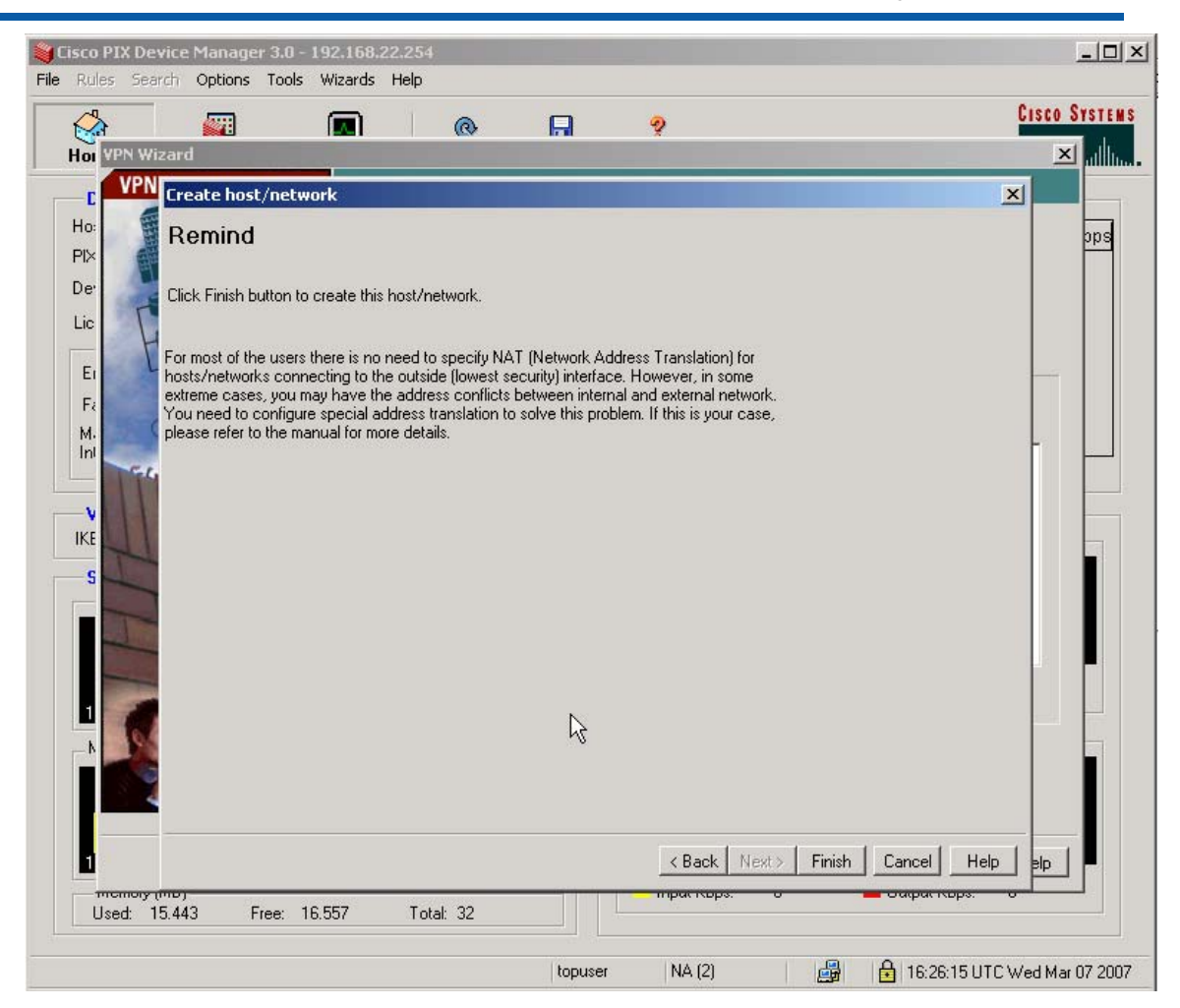

Click Finish.

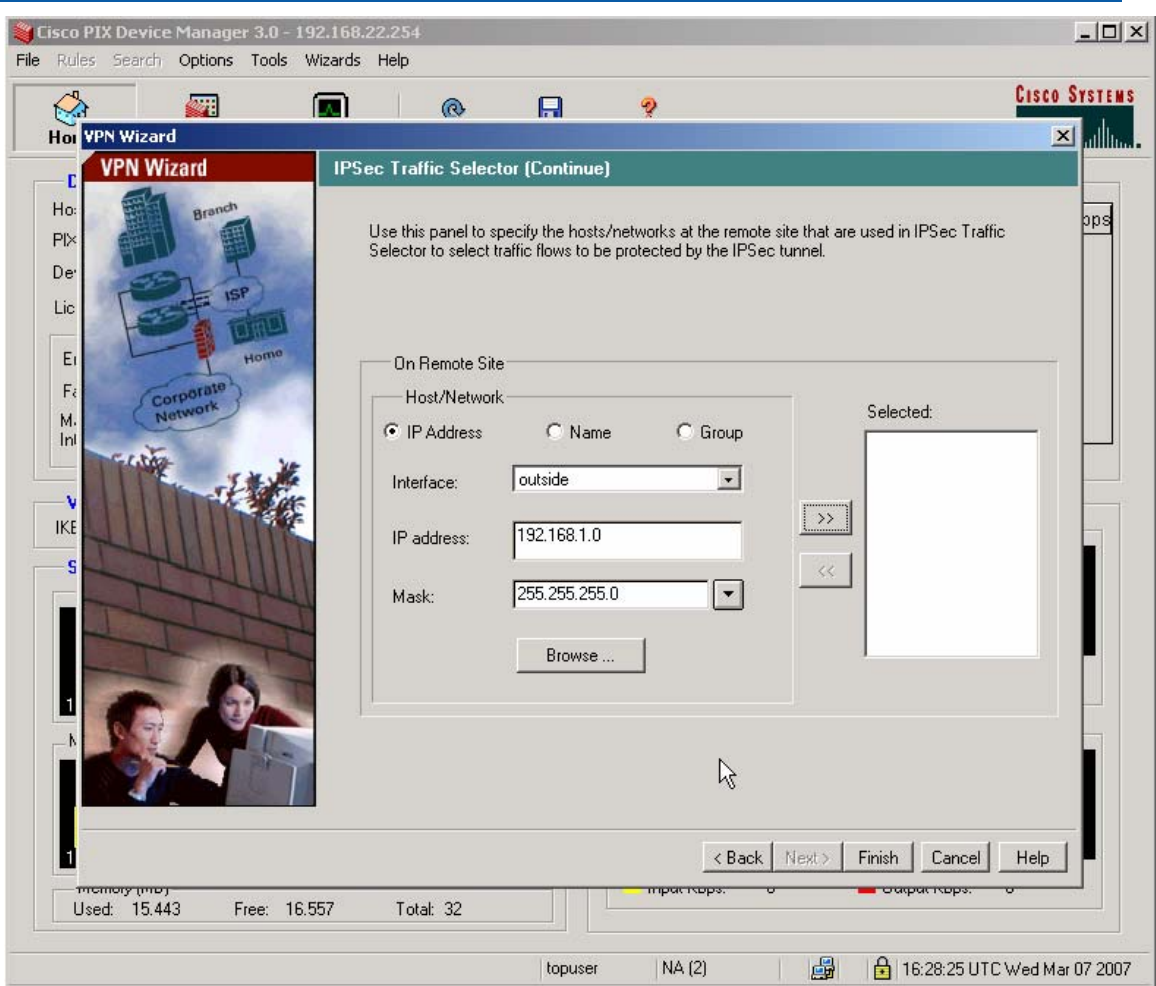

Click on the >> button.

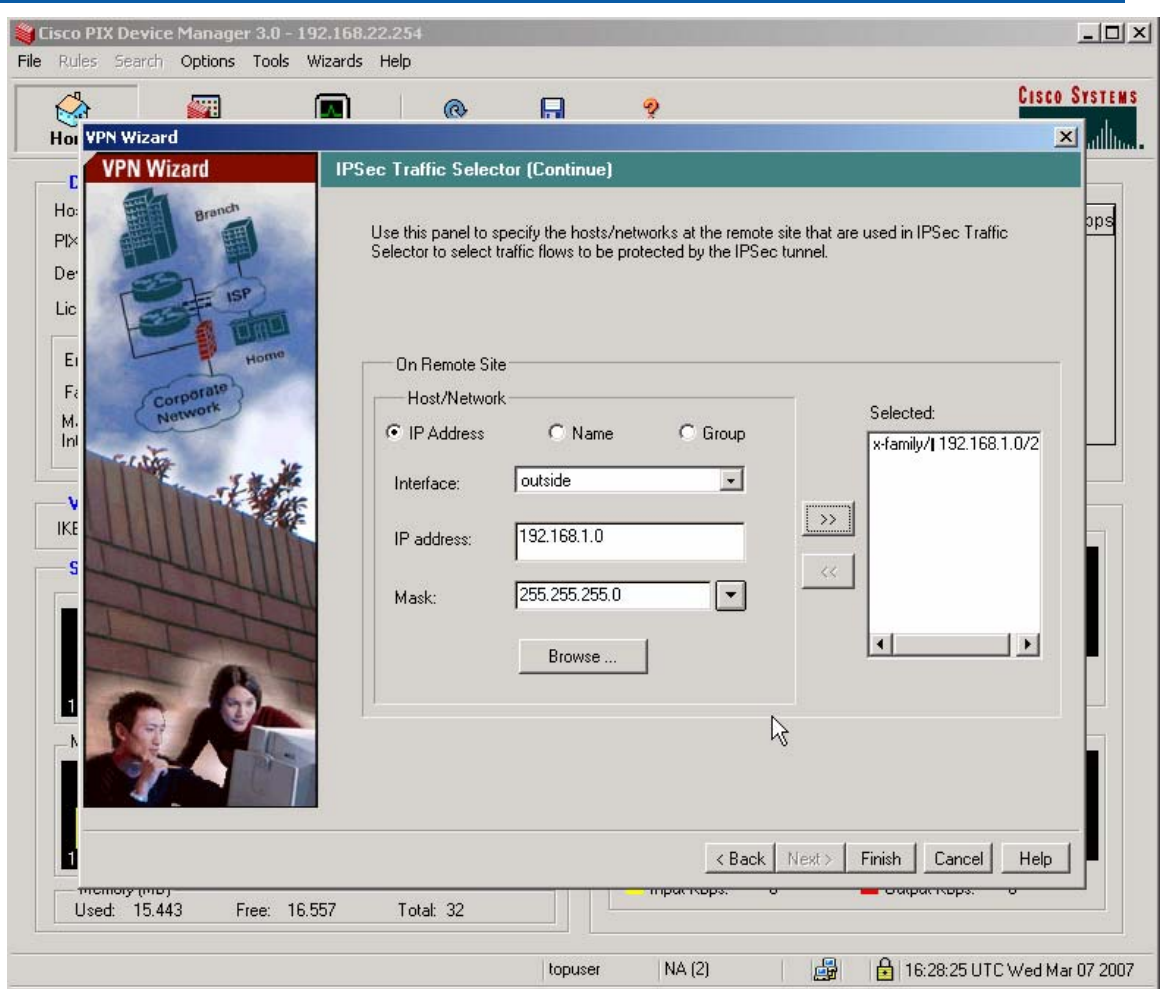

Click Finish.

2. The PIX uses hostname as the default Phase 1 Identity – this clashes with the X-family which uses ip address. So click the Configuration button and go to the VPN Tab and select IKE->Policies from the menu on the left. Select "address" from the drop-down Identity menu as shown below and click the Apply button.

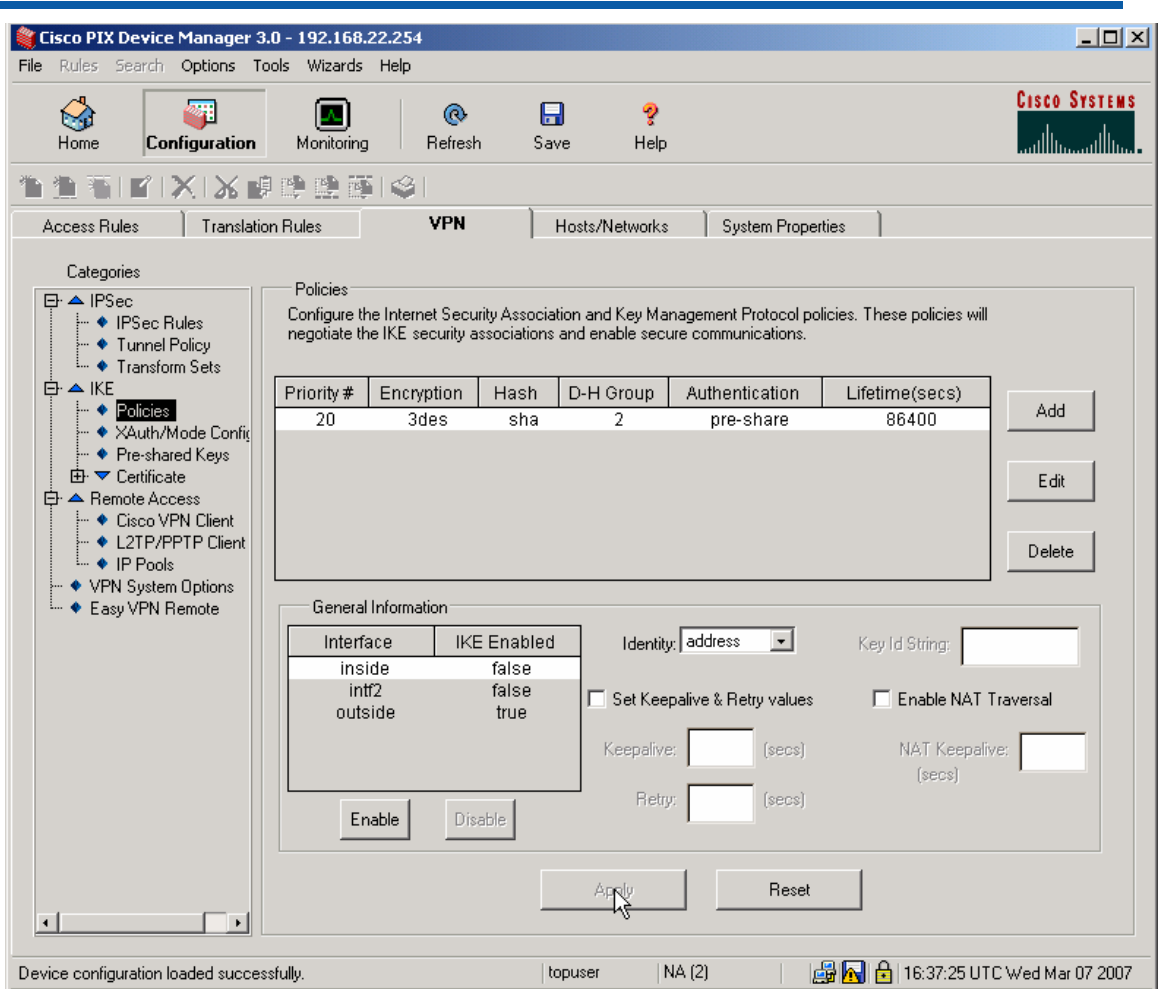

3. Click the Save button to save the changes to flash.

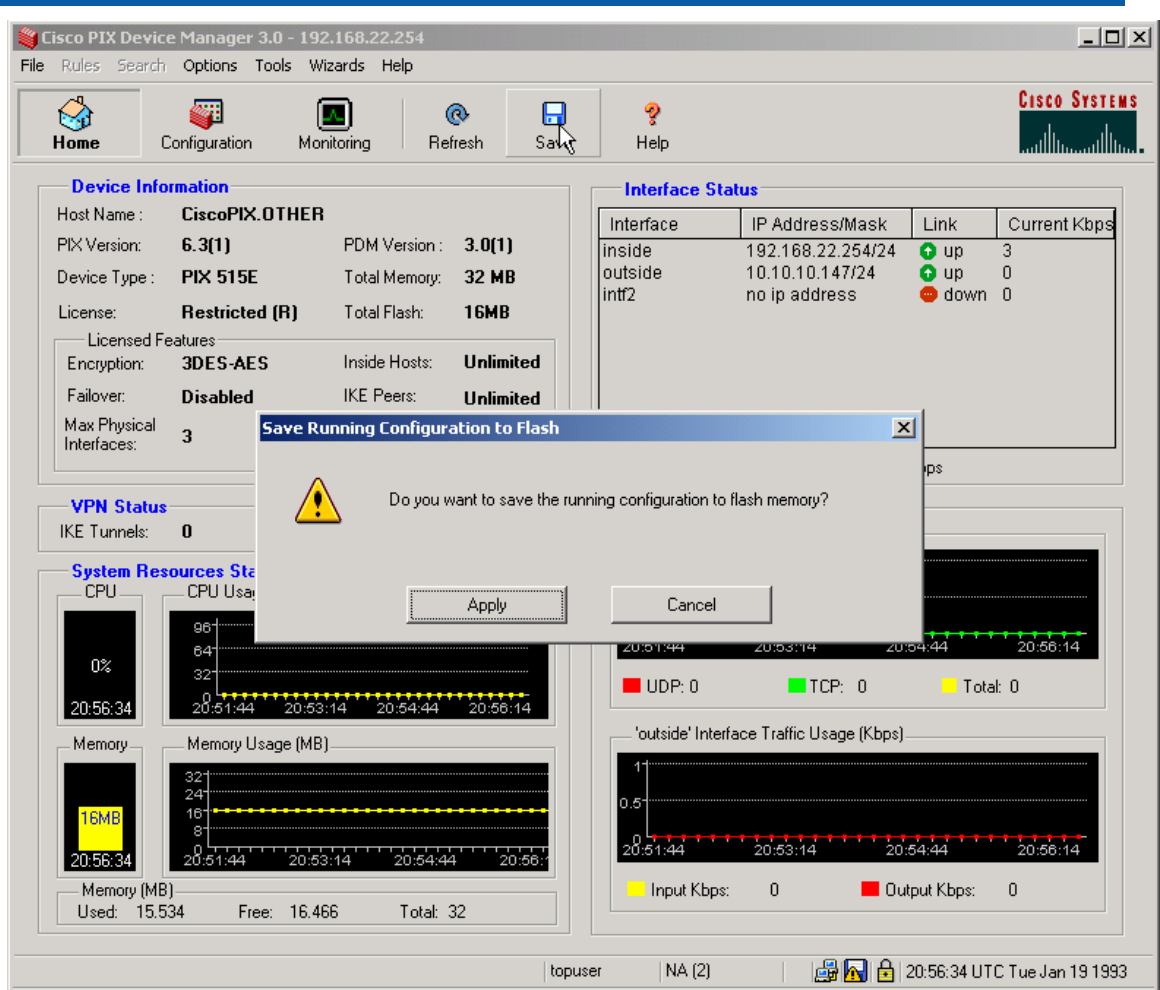

Click Apply on the popup.

## **4.3 Testing the VPN with data**

1. Ping from PC1 to PC2 - this will bring up the tunnel which should look like this on the IPSec Status screen of the X-family unit. One or two pings may be lost while the tunnel establishes but then all subsequent pings should be successful.

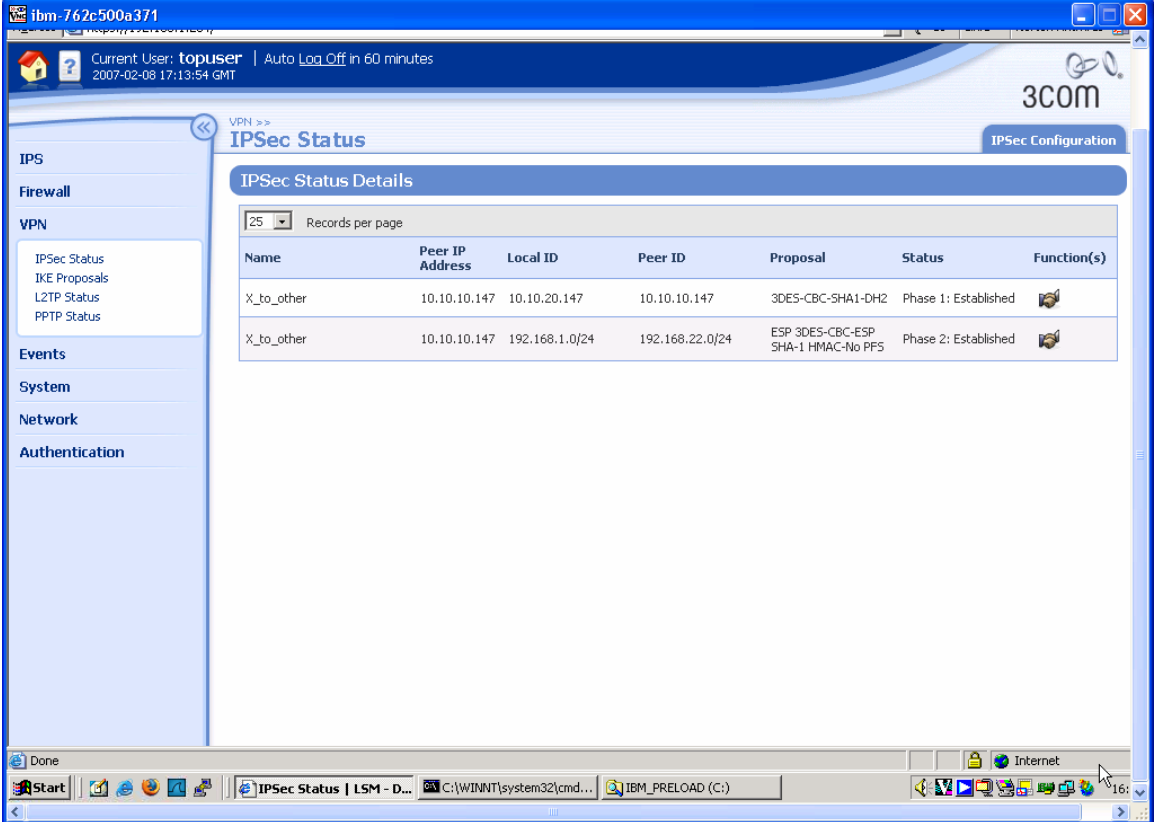

# **5 Aggressive Mode Tunnel**

This example shows how to configure an IPSec tunnel using Aggressive Mode between the X-family unit and a Cisco PIX 515E. Aggressive Mode must be used when one side of the VPN tunnel has a variable (dynamic) WAN IP address. While Aggressive Mode can be used even if both sides have a Static WAN IP address, Main Mode is recommended as the tunnel will be more secure.

The X-family unit receives a dynamic IP address (through PPPoE, PPTP, DHCP or L2TP) from the Internet Service Provider. The X-family unit must initiate the VPN back to the Cisco PIX unit, and the tunnel must use Aggressive Mode IKE.

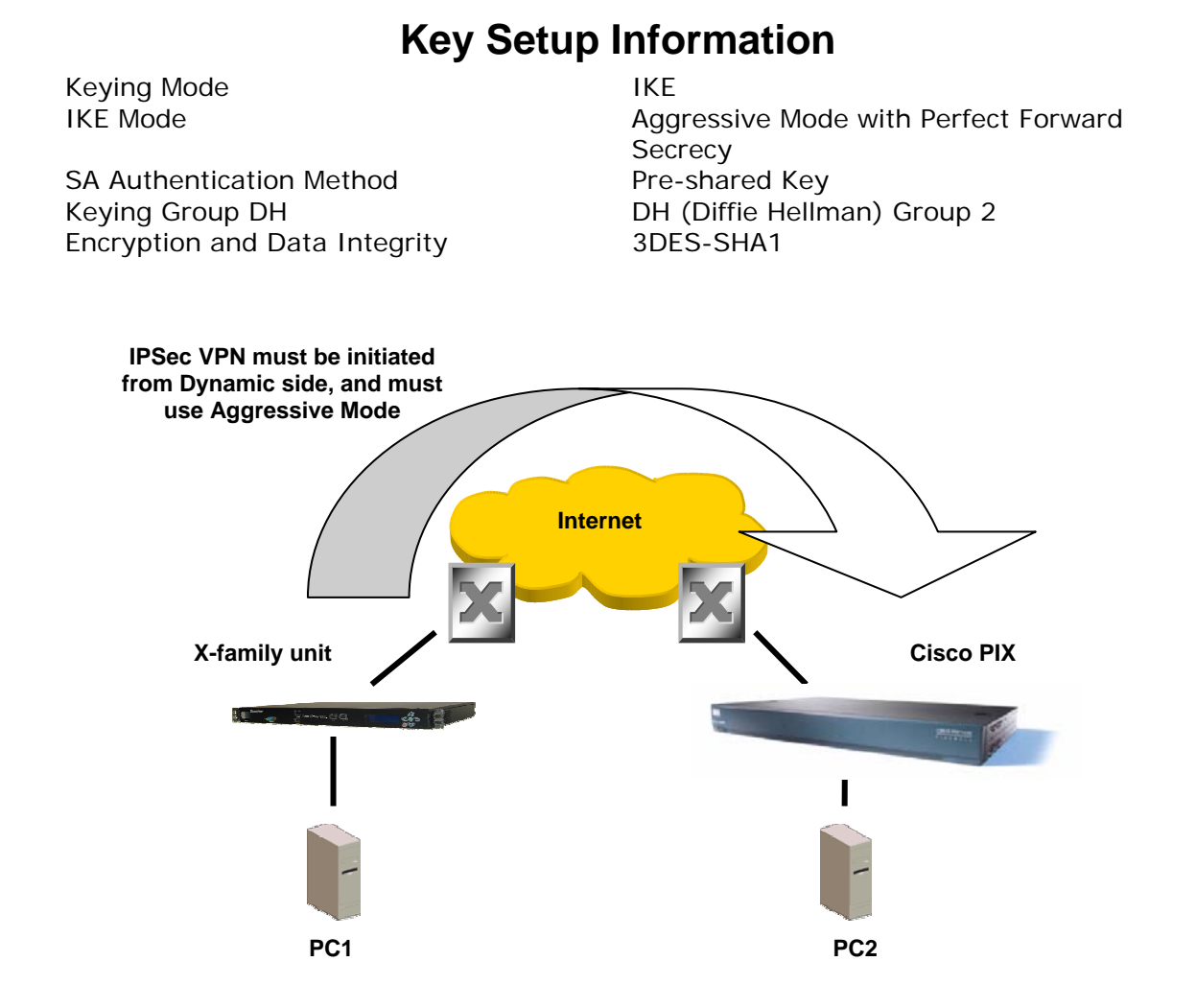

## **5.1 3Com X-family unit Configuration**

- 1. Open a browser on PC1, connect to [https://192.168.1.254](https://192.168.1.254/) and login as the user you set up during the OBE.
- 2. Navigate to VPN -> IKE Proposals. You will see one default proposal for DES-SHA1-PSK but we do not want to use this as it does not provide a suitably high level of security so click on the "Create IKE Proposal" button to create a new proposal. Complete the form that opens as shown below. (There are two screen grabs because the setup page is too large for a single screen).

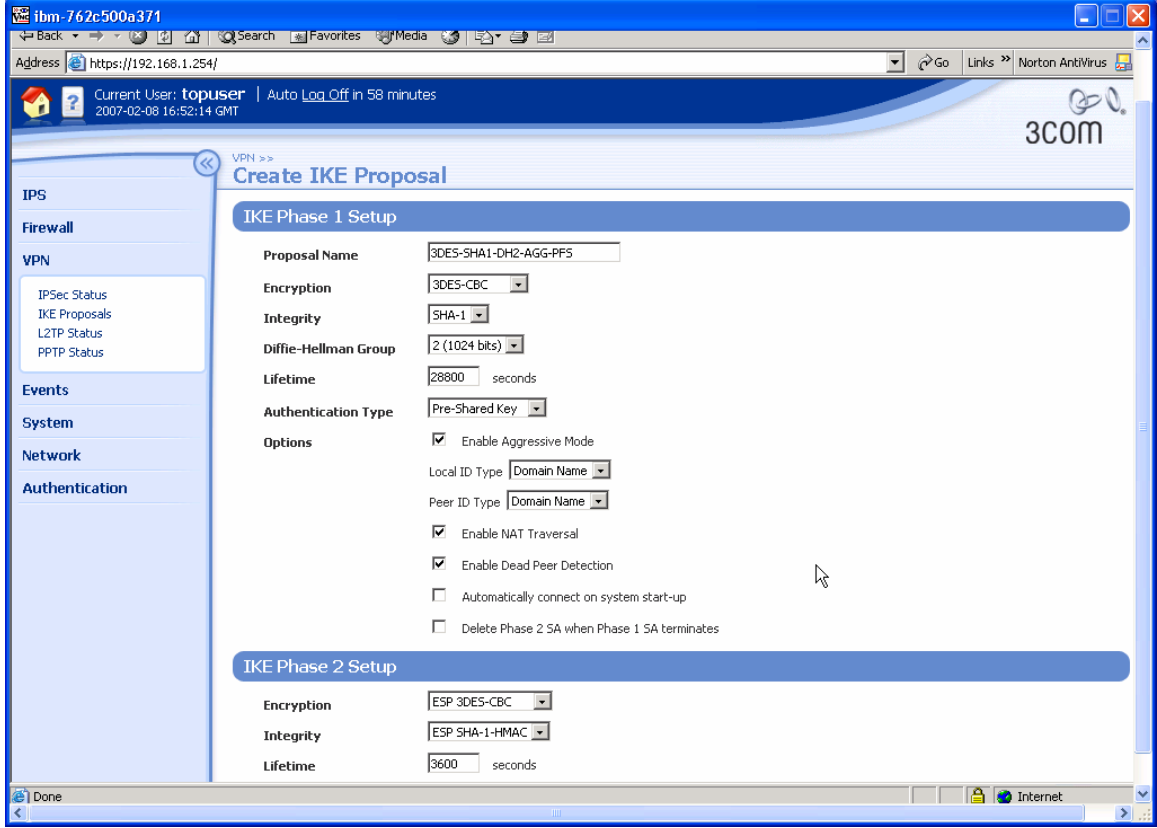

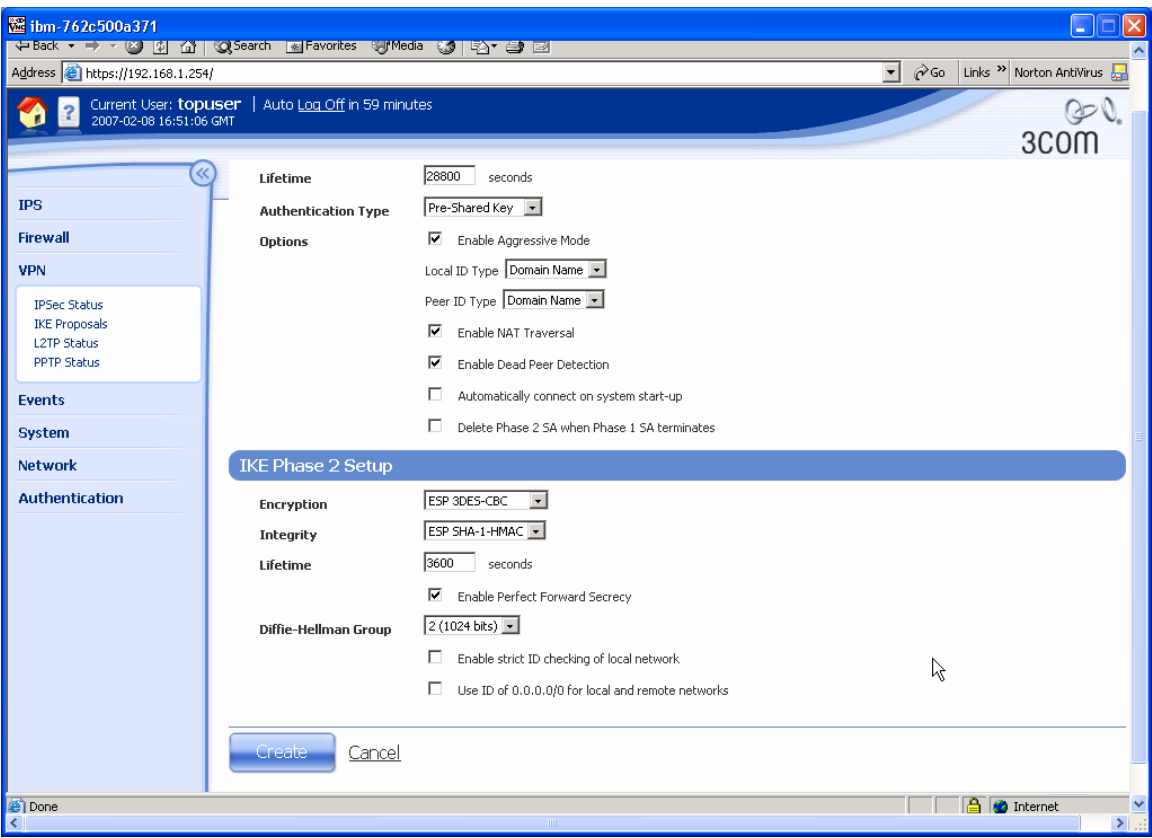

- 3. Click "Create" to save the new IKE Proposal.
- 4. Navigate to VPN -> IPSEC Status and click on the "IPSEC Configuration" tab.
- 5. Configure the upper part of the screen as shown below.

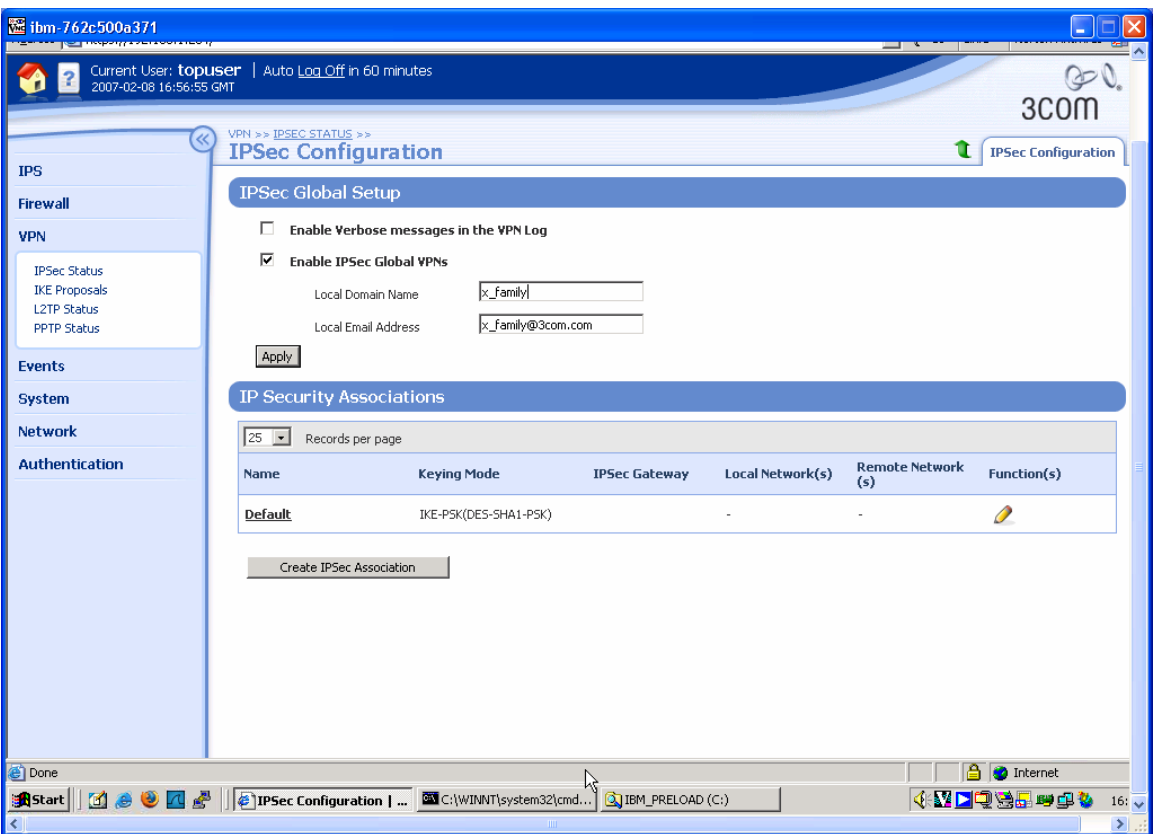

- 6. Click the Apply button to save the changes.
- 7. On the IPSEC Configuration screen you will see one Security Association called "Default" displayed but we will not be using this as it is mainly used with IPSec clients on remote PCs, so click the Create IPSec Association button to create a new Security Association. Complete the form that opens as shown below – there are two screen grabs because the form is too large to fit in a single screen. Note that the <shared-secret> string entered here must be at least 8 characters and must be exactly the same as the shared secret entered on the peer device.

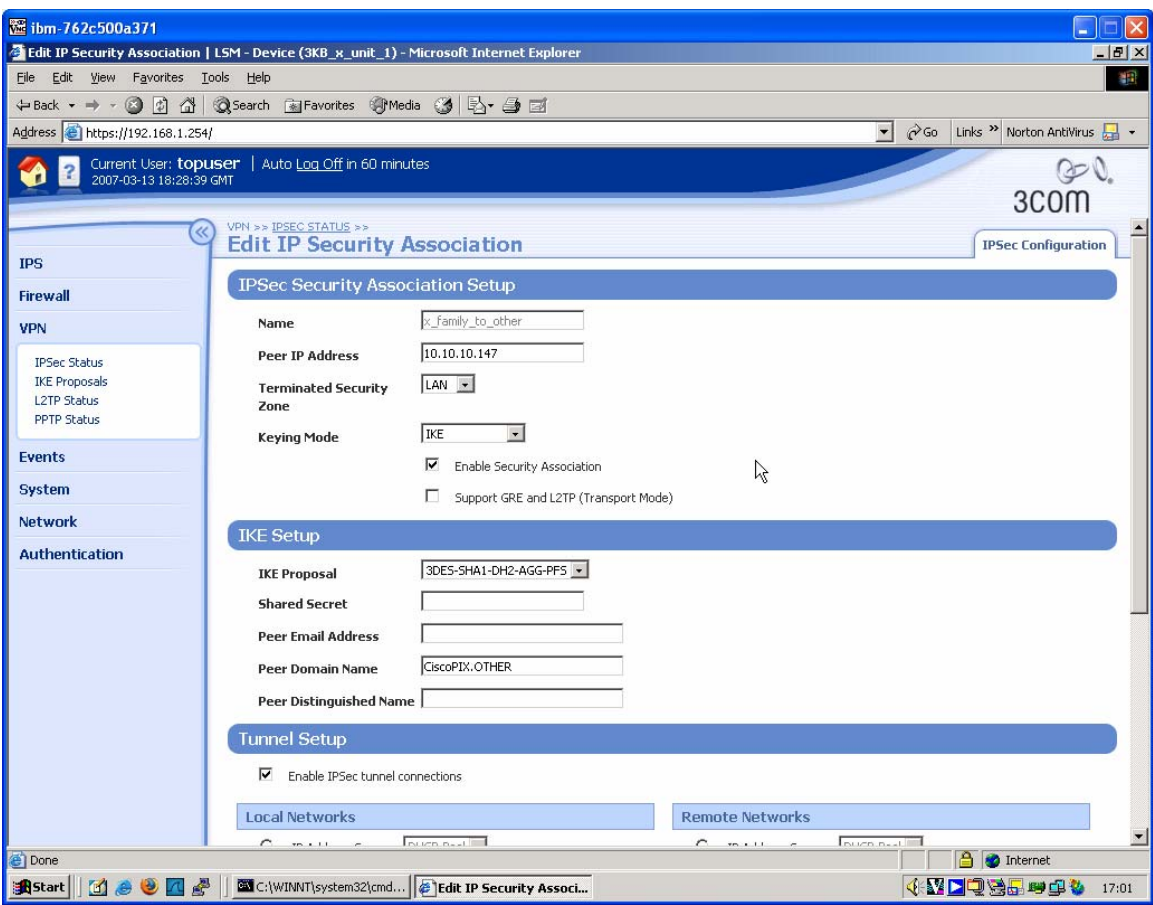

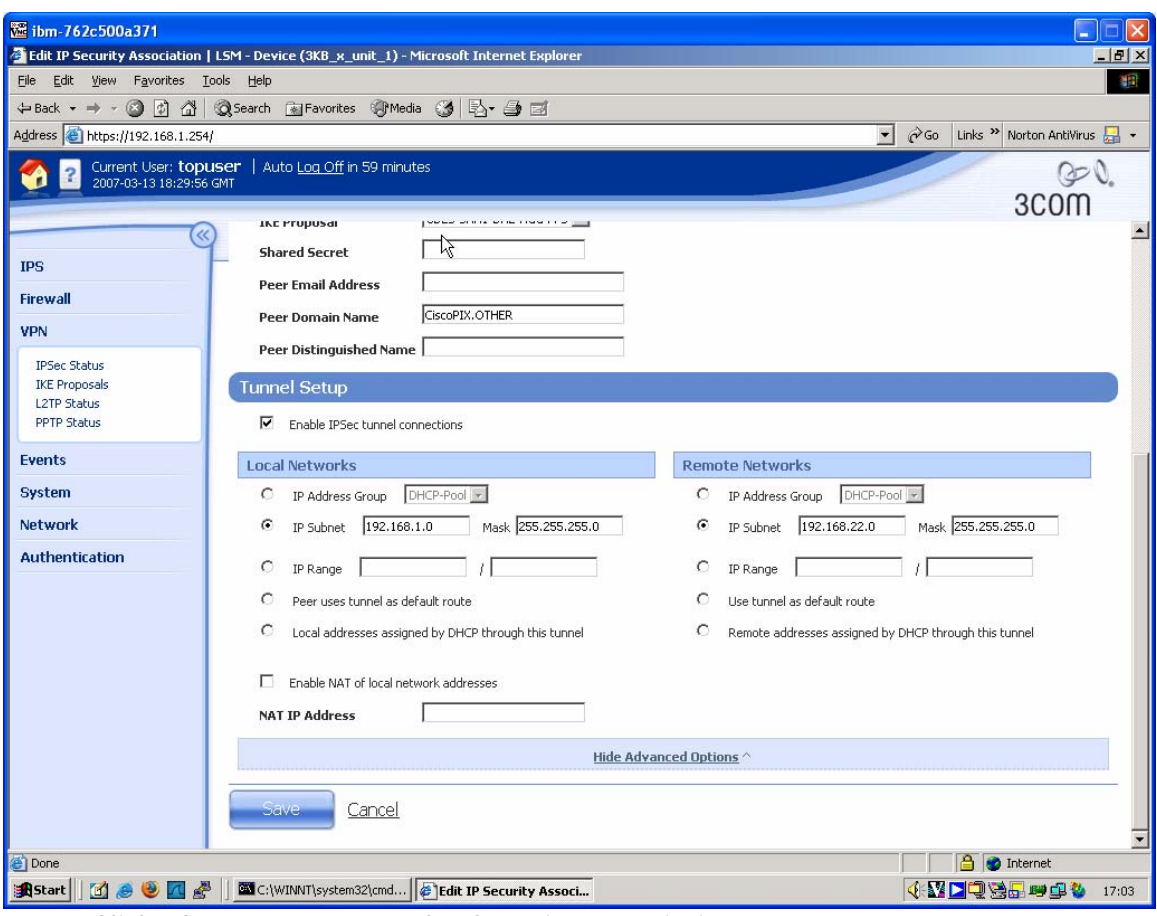

8. Click "Create" to create the Security Association.

## **5.2 Cisco PIX 515E Configuration**

Unfortunately, the VPN Wizard cannot be used to set up an Aggressive Mode VPN, so we must use the Configuration -> VPN Tab.

1. Browse to [https://192.168.22.254](https://192.168.22.254/) and login as topuser with password toppass. Click the Configuration button and then the VPN Tab. Select IKE->Policies from the left hand menu. This will take you to the following screen:

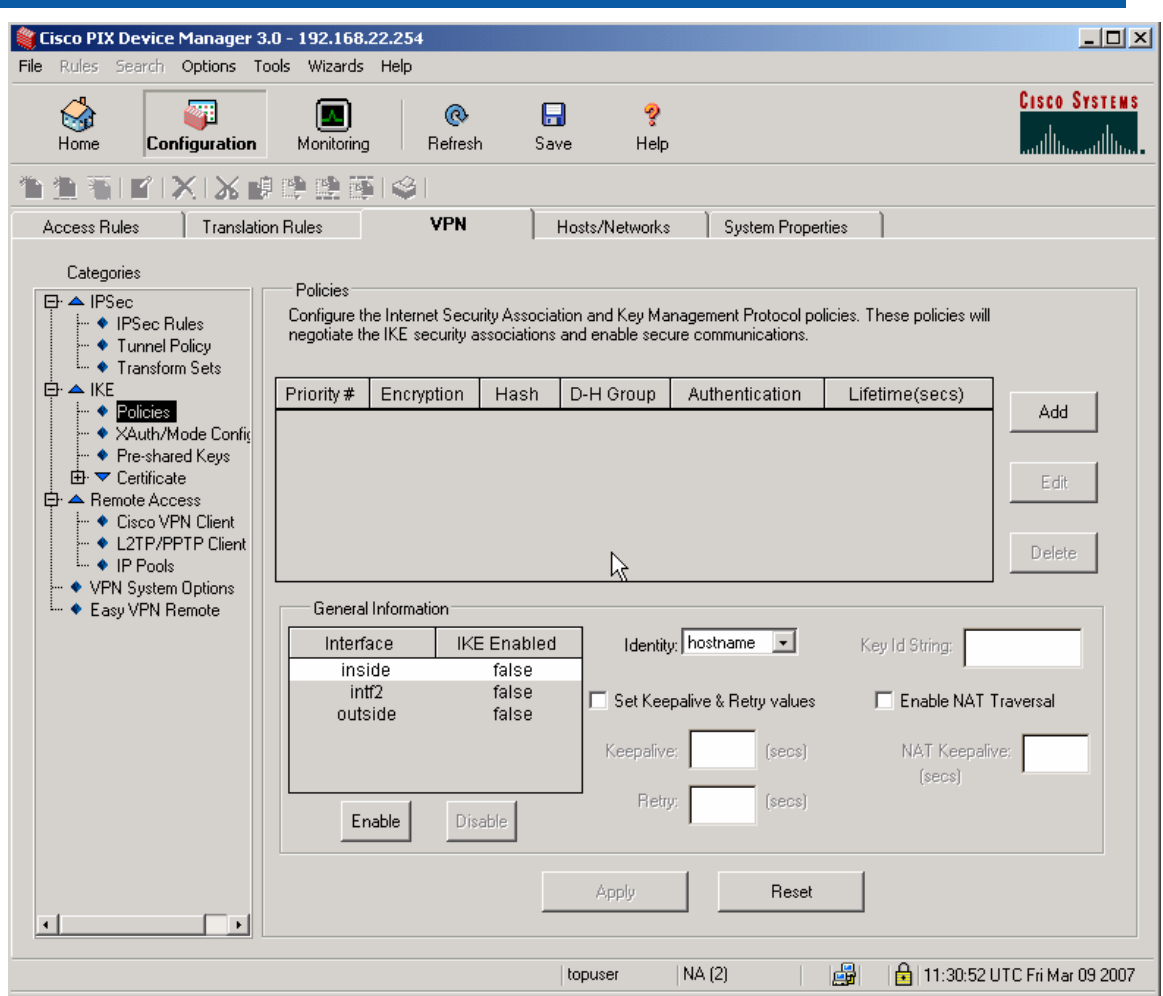

2. Click the "Add" button centre-right and complete the new screen as shown.

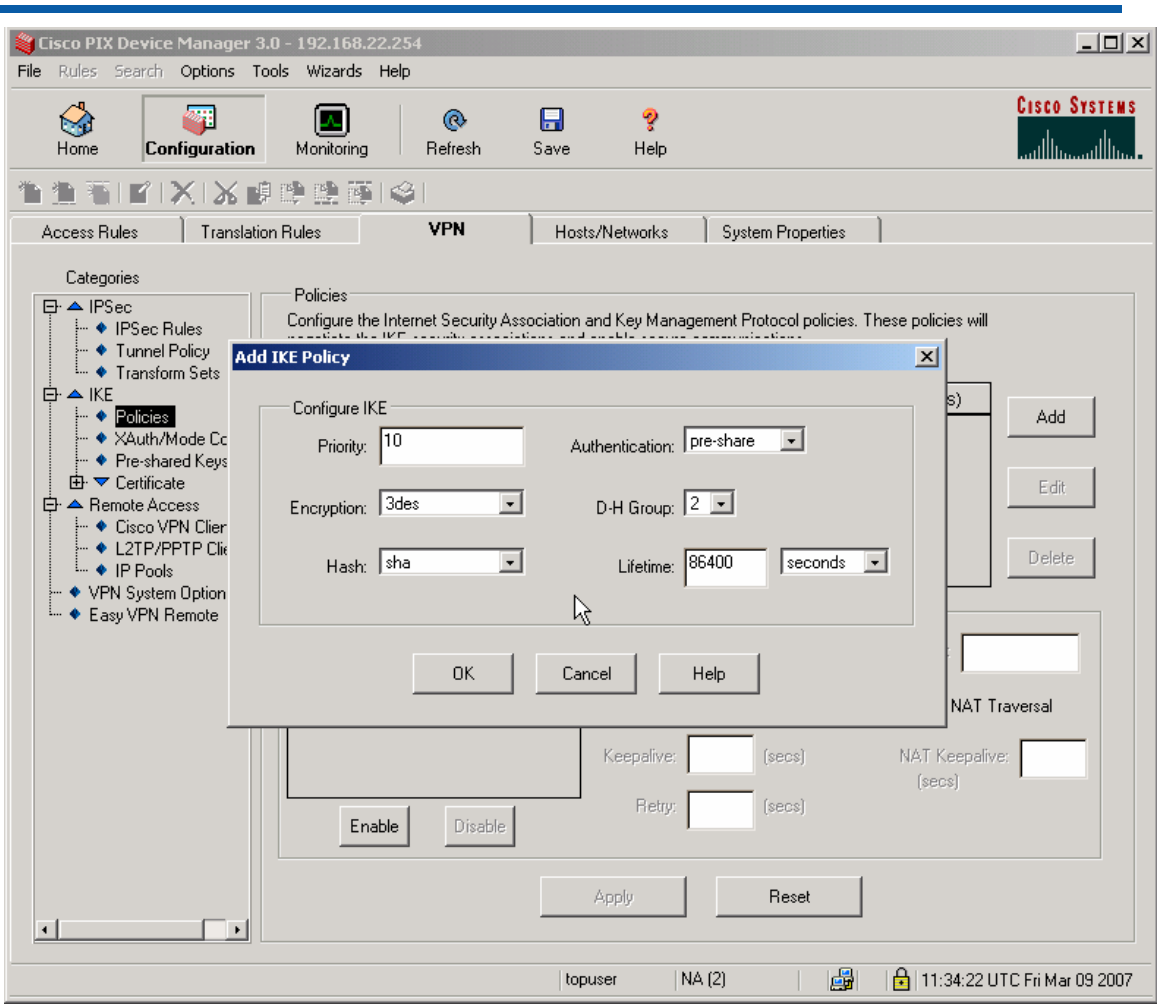

and click OK.

3. In the "General Information" section in the lower half of the screen is a table which shows which interfaces have IKE enabled on them. Click on the "outside" interface and click the Enable button below the table. The screen should now look like this:

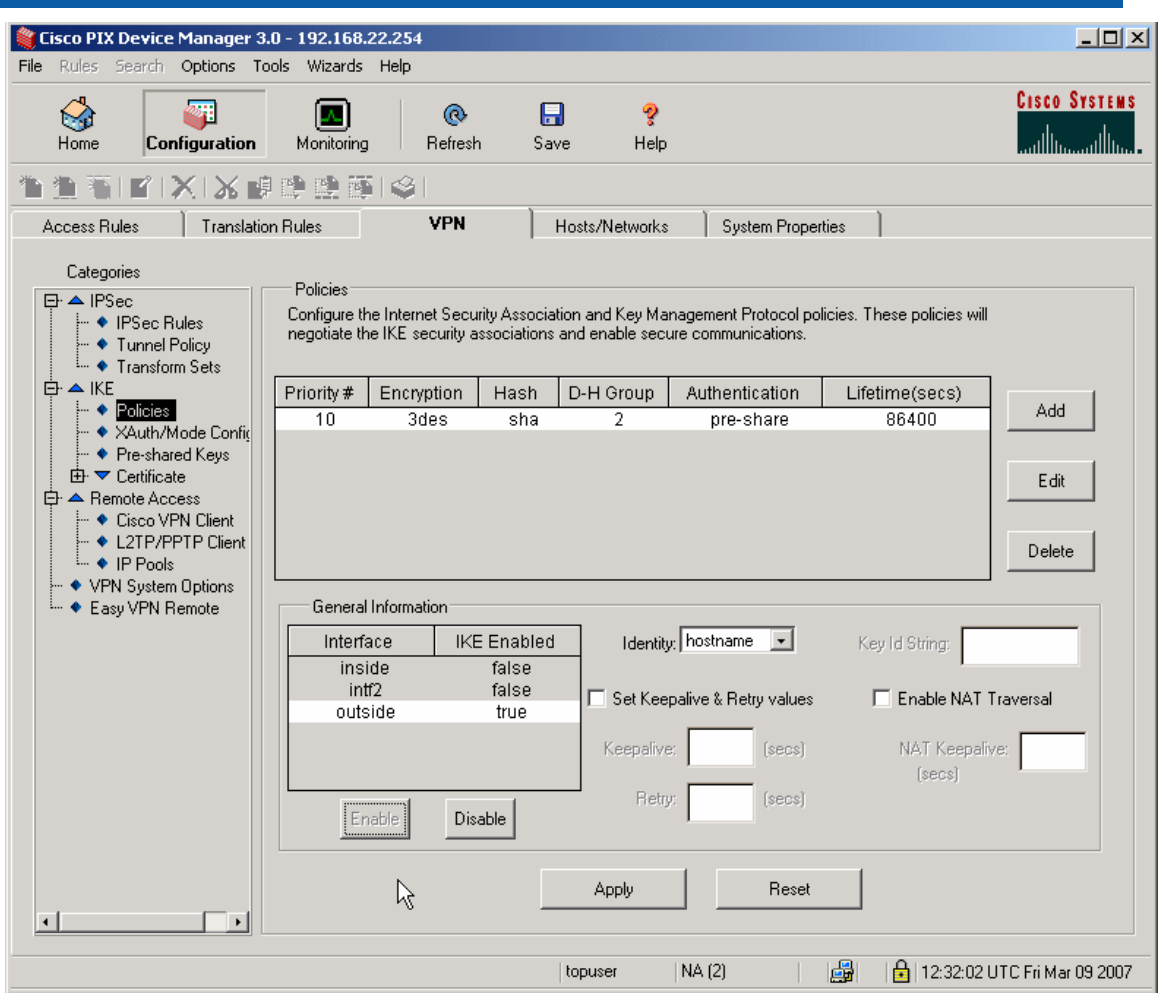

- 4. Click the Apply button to save the changes.
- 5. Select IKE->Pre-shared keys from the menu at the left and click the Add button at the right of the new screen. Complete the popup form as shown below.

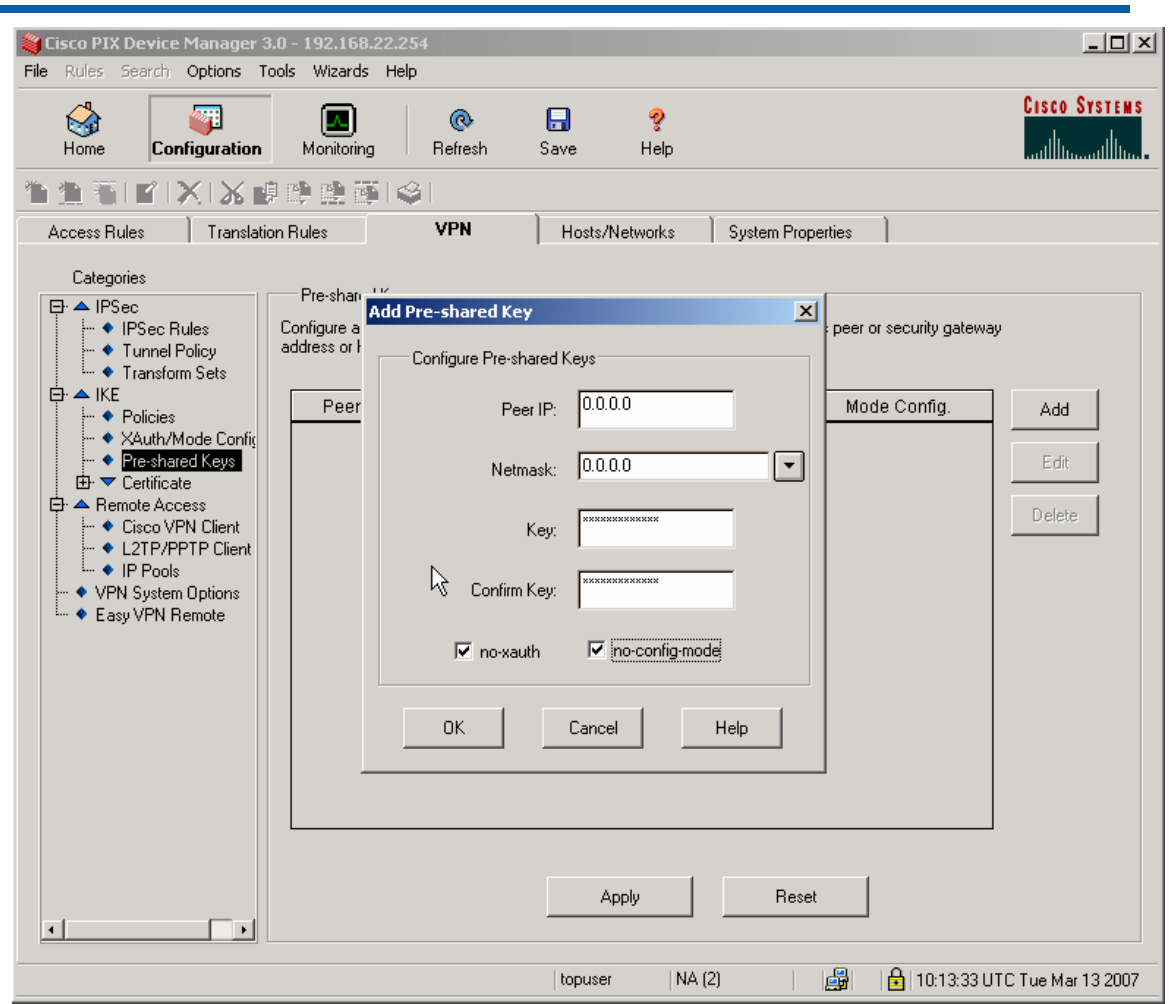

Note: The Key must be the same string as was set up on the X-family device as the "Shared Secret".

Click the OK button and then click Apply to save the changes.

6. Select IPSec -> Tunnel Policy and click Add to the right of the new screen. Complete the popup form as shown below.

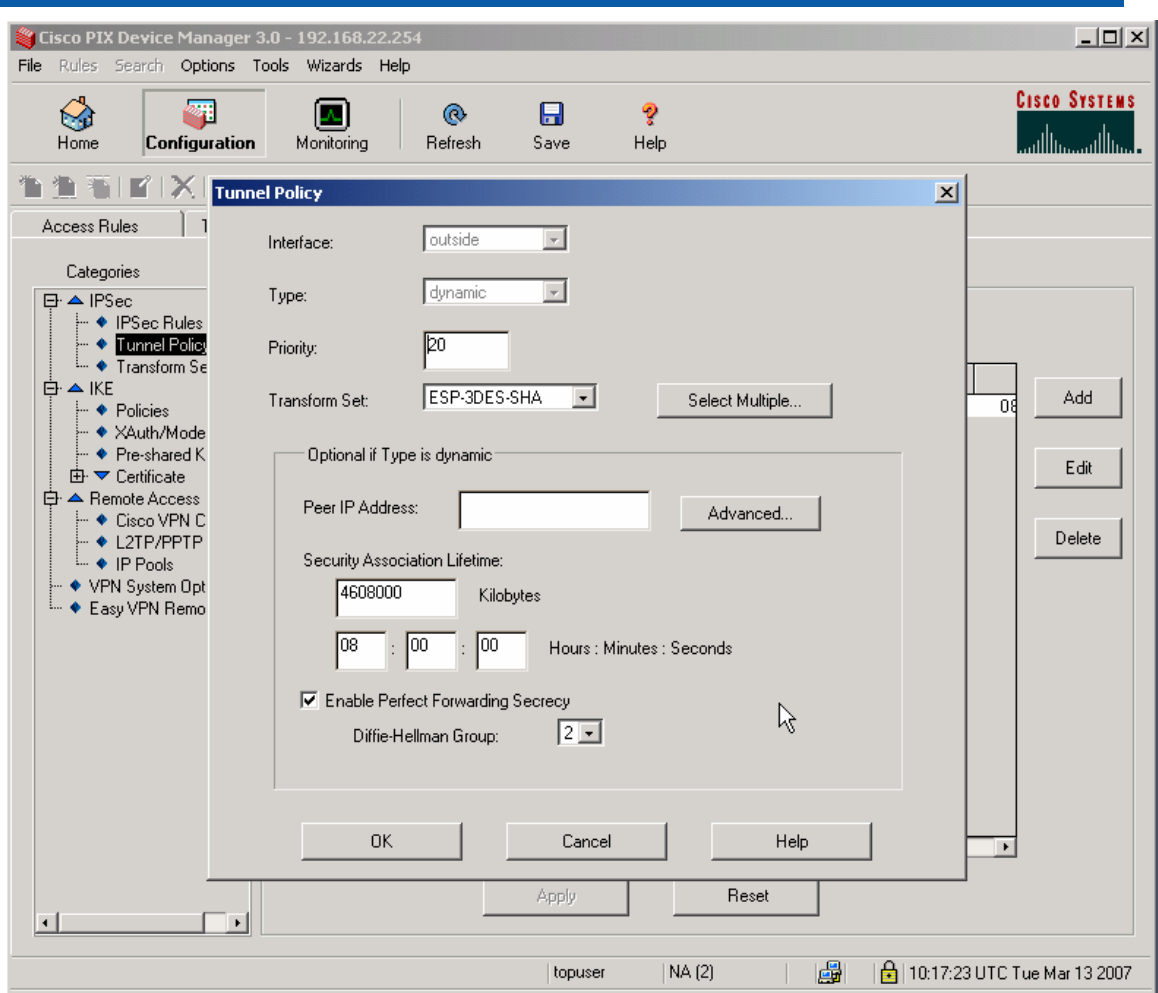

Click OK, then click Apply to save the changes.

7. Select IPSec -> IPSec Rules from the menu to the left. Click the "Add New Rule" icon just under the "Home" button in the top left of the screen. Complete the popup form as shown below.

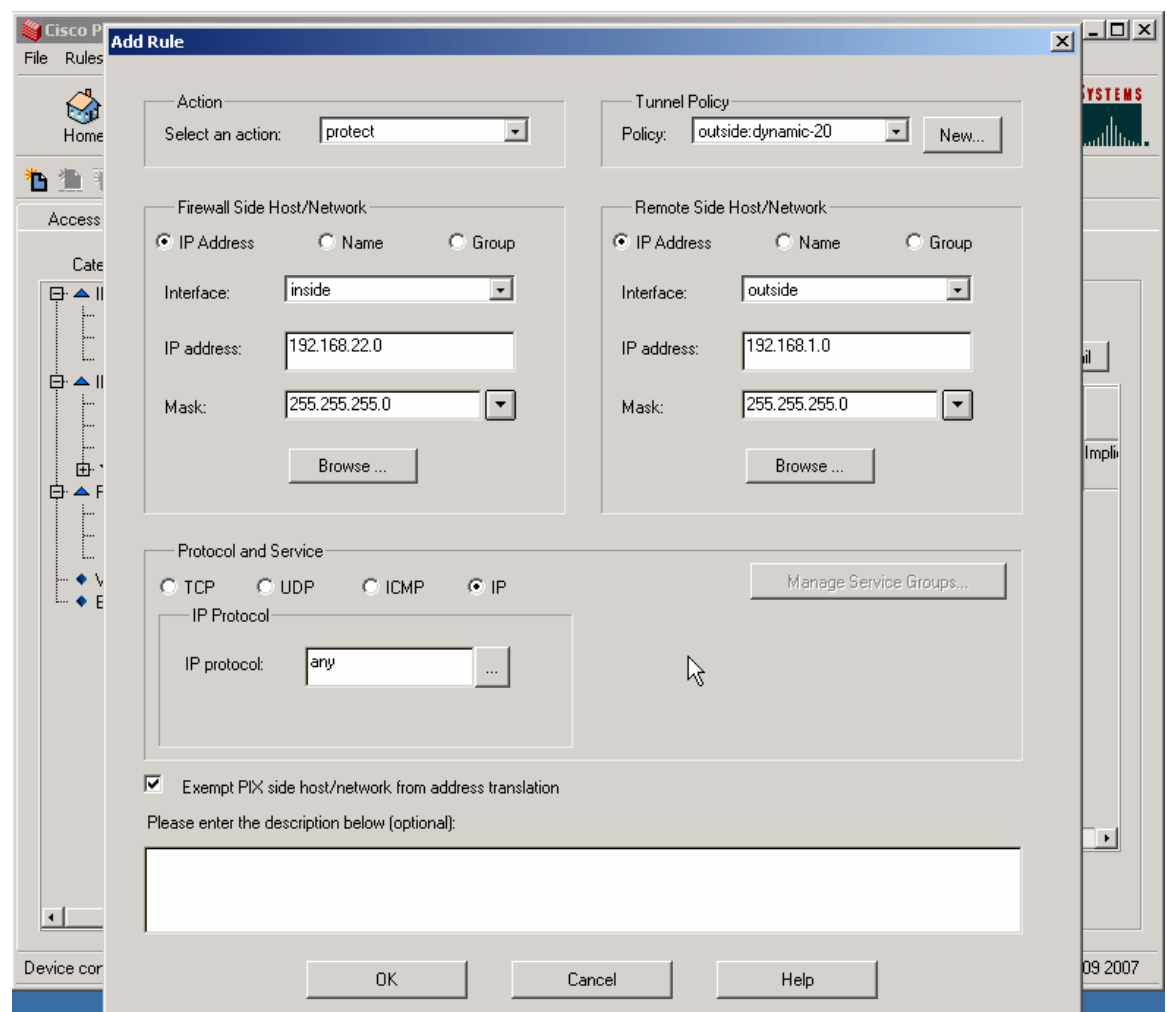

*Cisco PIX 515E to 3Com X-family unit IPSec VPN* 

Click OK and you will get the popup shown below.

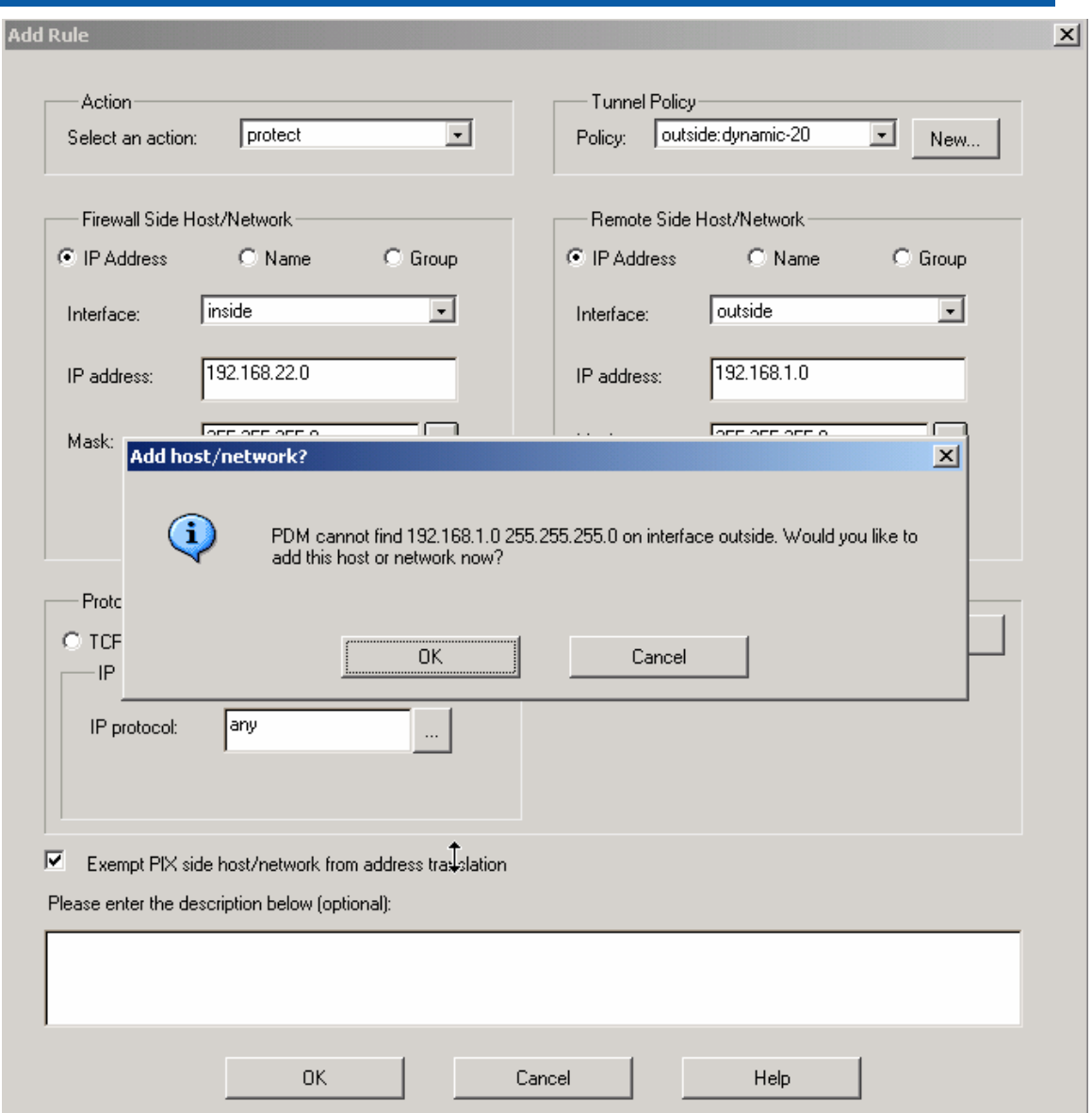

Click OK and complete the popup forms as shown below.

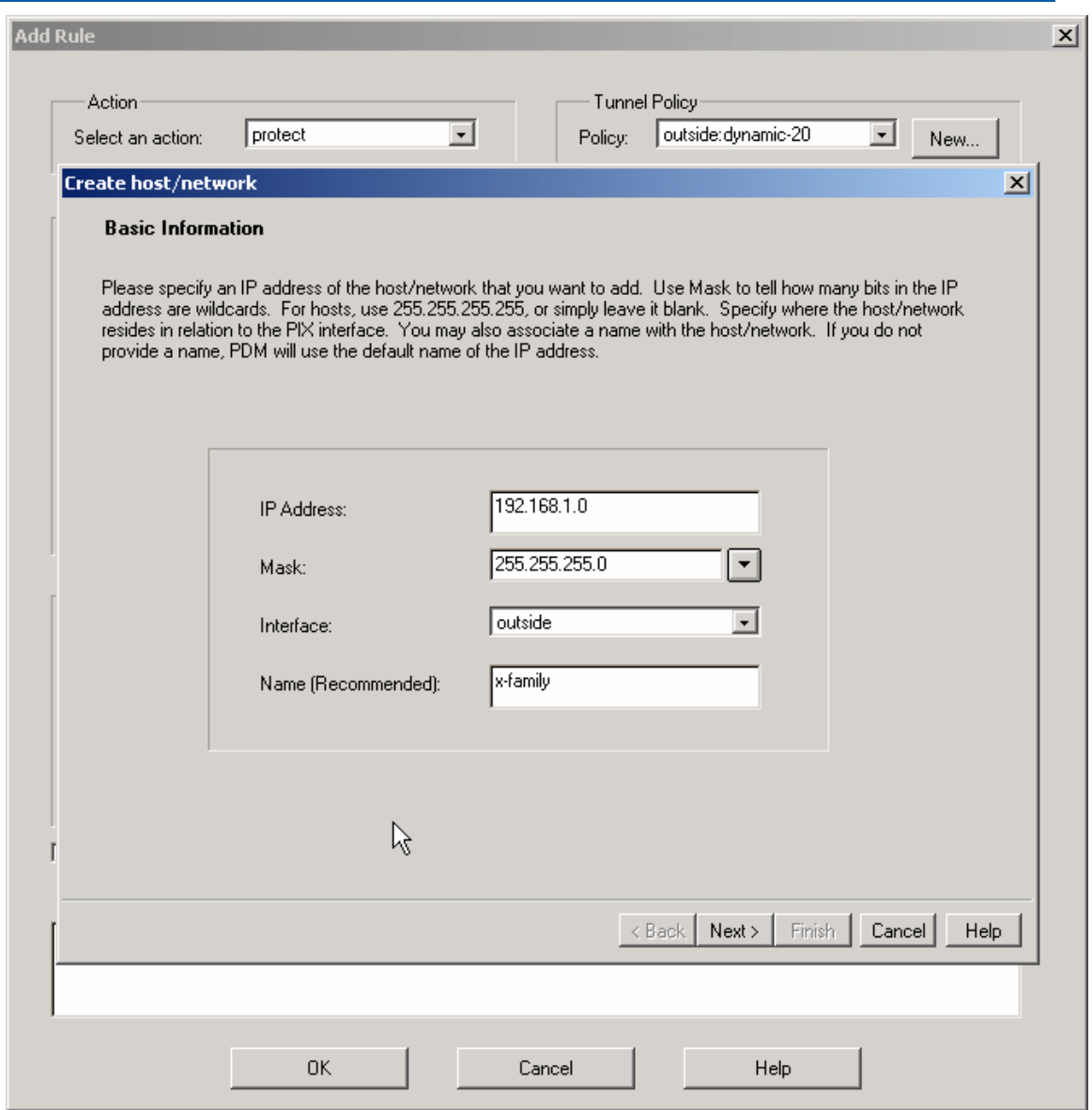

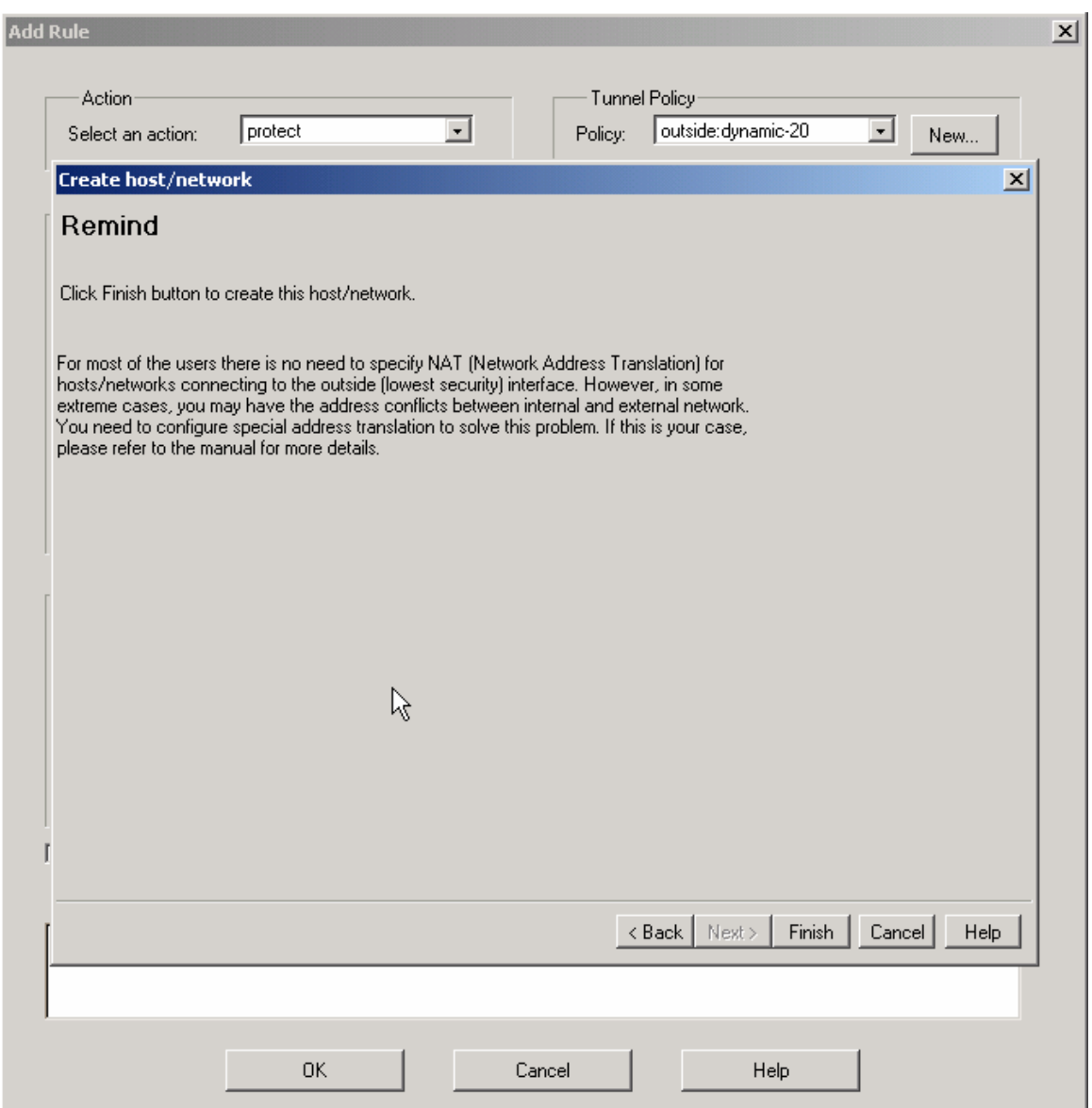

Click Finish and then click Apply.

8. Finally, go to the Access Rules tab and click the Add New Rule icon under the Home button near the top of the screen. Complete the popup form as shown below.

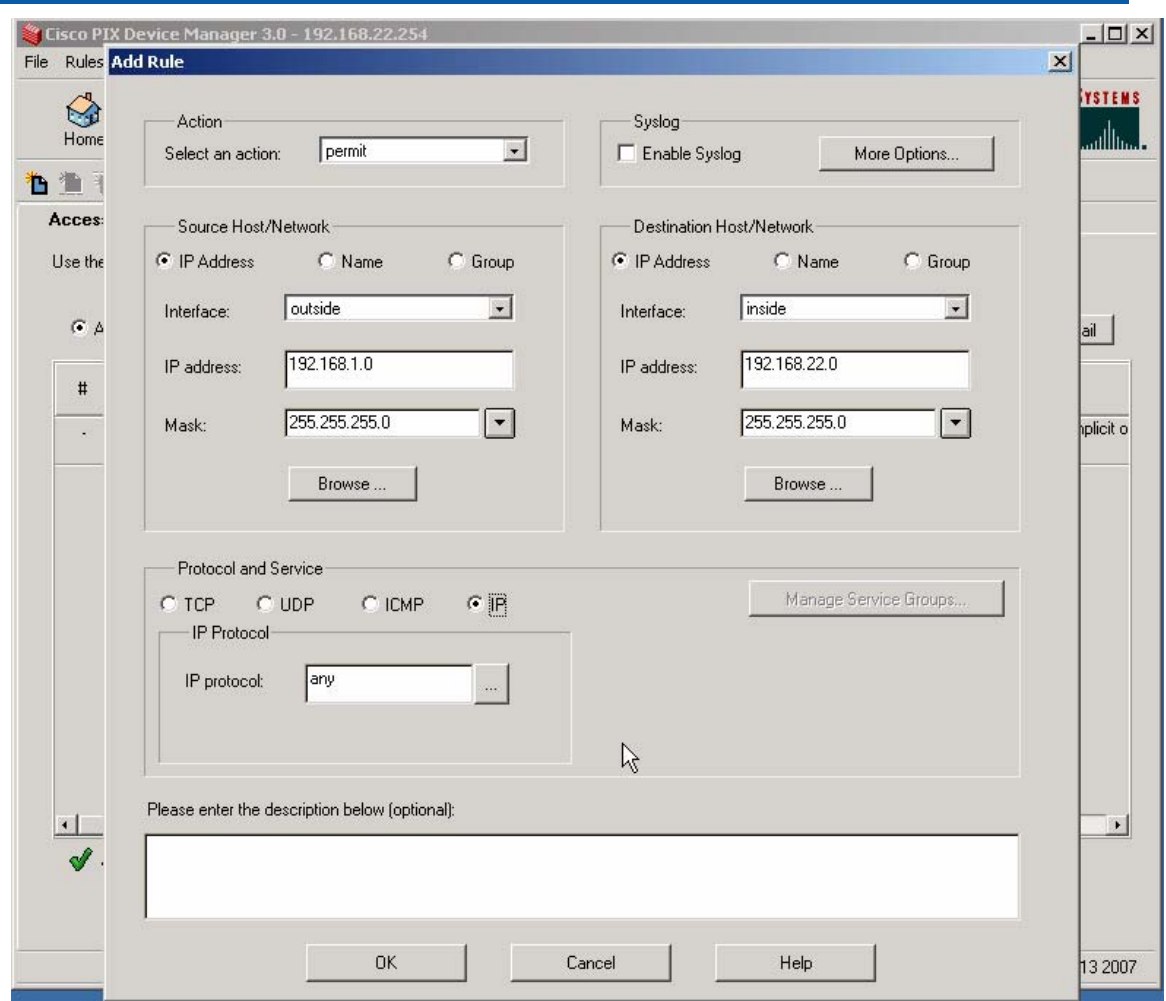

*Cisco PIX 515E to 3Com X-family unit IPSec VPN* 

Click the OK button and click Apply. Click the Save button to save the changes to flash memory.

### **5.3 Testing the VPN with data**

1. Ping from PC1 to PC2 - this will bring up the tunnel which should look like this on the IPSec Status screen of the X-family unit. One or two pings may be lost while the tunnel establishes but then all subsequent pings should be successful. N.B. The direction of the initial ping (PC1 to PC2) is important as the X-family device must be the initiator. This is because the IP address of the X-family device is not known to the Cisco PIX.

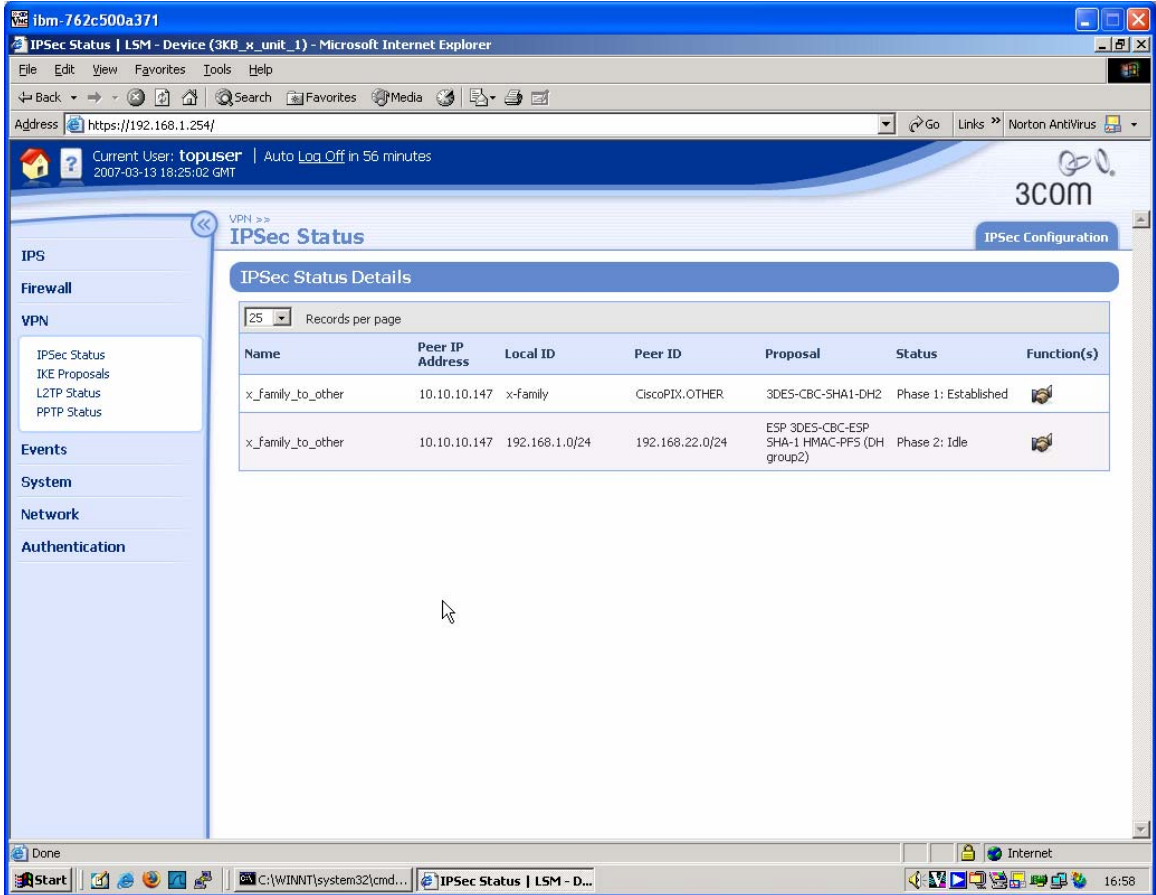

# **6 Appendix – Configuration Files**

Here are textual configuration files for both devices for reference purposes.

### **6.1 Main Mode**

### **6.1.1 "show conf" file for X-family device**

3KB X unit 1# show conf interface ethernet 3 1 negotiate duplex full linespeed 100 no shutdown exit interface ethernet 3 2 negotiate duplex full linespeed 100 no shutdown exit interface ethernet 3 3 negotiate duplex full linespeed 100 no shutdown exit interface ethernet 3 4 negotiate duplex full linespeed 100 no shutdown exit interface ethernet 3 5 negotiate duplex full linespeed 100 no shutdown exit interface ethernet 3 6 negotiate duplex full linespeed 100 no shutdown exit interface settings poll-interval 2000 interface settings detect-mdi enable interface settings mdi-mode mdix host name "3KB\_X\_unit\_1" host location "Lab" host ip-filter permit any icmp host ip-filter permit any ip no autodv user options max-attempts 5 user options expire-period 90

*3Com Technical Note* **43**

user options expire-action expire user options lockout-period 5 user options attempt-action lockout user options security-level 2 high-availability disable high-availability heartbeat 4 100 2 high-availability id 4098 clock timezone GMT clock dst log audit select general log audit select login log audit select logout log audit select user log audit select time log audit select policy log audit select update log audit select boot log audit select report log audit select host log audit select configuration log audit select oam log audit select sms log audit select server log audit select segment log audit select high-availability log audit select monitor log audit select ip-filter log audit select conn-table log audit select host-communication log audit select tse category-settings -profile "Default Security Profile" vulnerabilities enable - action-set "Recommended" category-settings -profile "Default Security Profile" exploits enable - action-set "Recommended" category-settings -profile "Default Security Profile" security-policy enable - action-set "Recommended" category-settings -profile "Default Security Profile" reconnaissance enable - action-set "Recommended" category-settings -profile "Default Security Profile" virus enable - action-set "Recommended" category-settings -profile "Default Security Profile" spyware enable - action-set "Recommended" category-settings -profile "Default Security Profile" identity-theft enable - action-set "Recommended" category-settings -profile "Default Security Profile" traffic-normal enable - action-set "Recommended" category-settings -profile "Default Security Profile" network-equipment enable - action-set "Recommended" category-settings -profile "Default Security Profile" p2p enable - action-set "Recommended" category-settings -profile "Default Security Profile" im enable - action-set "Recommended" category-settings -profile "Default Security Profile" streaming-media enable - action-set "Recommended" notify-contact "Management Console" 1 notify-contact "Remote System Log" 1 default-alert-sink period 1

server ssh server no http server https server browser-check monitor threshold memory -major 90 -critical 95 monitor threshold disk -major 90 -critical 95 monitor threshold temperature -major 92 -critical 94 monitor disable power-supply no service-access tse adaptive-filter mode automatic tse afc-severity warning tse connection-table timeout 1800 tse logging-mode conditional -threshold 1.0 -period 600 tse quarantine duration 60 email-rate-limit 10 zone update LAN vlan-id 1 zone update LAN port 3/1 zone update LAN mtu 1500 zone update LAN addresses disable zone update LAN vpn-tunnel-access enable zone update VPN vlan-id 4 zone update VPN port none zone update VPN mtu 1500 zone update VPN addresses disable zone update VPN vpn-tunnel-access enable zone update WAN vlan-id 3 zone update WAN port 3/6 zone update WAN mtu 1500 zone update WAN addresses disable zone update WAN vpn-tunnel-access enable address-groups update DHCP-Pool range 192.168.1.1 192.168.1.20 authentication privilege-groups update Allow\_VPN\_access vpn-clientaccess authentication privilege-groups update RADIUS authentication radius default-privilege-group RADIUS authentication radius server primary 0.0.0.0 port 1812 shared-secret \*\*\*\*\*\*\*\* au th-method chap authentication radius server secondary none authentication radius disable authentication radius user-authentication enable authentication radius vpn-clients enable authentication radius retries 3 authentication radius timeout 2 web-filtering default-rule block web-filtering filter-action block-and-log web-filtering filter-service cache expiry 24 web-filtering filter-service cache size 2097152 web-filtering filter-service block adult web-filtering filter-service block gambling web-filtering filter-service block violence web-filtering filter-service block criminal web-filtering filter-service block hacking web-filtering filter-service block weapons web-filtering filter-service block drugs web-filtering filter-service block hate web-filtering filter-service permit advertisement

web-filtering filter-service permit computing web-filtering filter-service permit food web-filtering filter-service permit politics web-filtering filter-service permit hosting web-filtering filter-service permit lifestyle web-filtering filter-service permit dating web-filtering filter-service permit reference web-filtering filter-service permit sex-education web-filtering filter-service permit sports web-filtering filter-service permit usenet web-filtering filter-service permit arts web-filtering filter-service permit education web-filtering filter-service permit games web-filtering filter-service permit health web-filtering filter-service permit careers web-filtering filter-service permit vehicles web-filtering filter-service permit photos web-filtering filter-service permit religion web-filtering filter-service permit search web-filtering filter-service permit streaming-media web-filtering filter-service permit email web-filtering filter-service permit chat web-filtering filter-service permit finance web-filtering filter-service permit glamour web-filtering filter-service permit hobbies web-filtering filter-service permit kids web-filtering filter-service permit news web-filtering filter-service permit real-estate web-filtering filter-service permit proxies web-filtering filter-service permit shopping web-filtering filter-service permit travel web-filtering filter-service disable web-filtering manual-filter disable dhcp-server addresses group DHCP-Pool dhcp-server enable dhcp-server bootp disable dhcp-server lease-duration 60 dhcp-server dns default dhcp-server wins primary 0.0.0.0 dhcp-server wins secondary 0.0.0.0 dhcp-server nbx 0.0.0.0 dhcp-server relay disable dns use-external-dns enable interface virtual add 1 internal interface virtual internal 1 ip 192.168.1.254 netmask 255.255.255.0 interface virtual internal 1 ha-mgmt-ip 0.0.0.0 interface virtual internal 1 nat external-ip interface virtual internal 1 rip disable interface virtual internal 1 rip send-mode v2-multicast interface virtual internal 1 rip receive-mode all interface virtual internal 1 rip auth disable interface virtual internal 1 rip split-horizon enable interface virtual internal 1 rip poison-reverse enable interface virtual internal 1 rip advertise-routes enable interface virtual internal 1 igmp disable interface virtual internal 1 pim-dm disable interface virtual internal 1 zone add LAN

interface virtual internal 1 zone add VPN interface virtual add 2 external interface virtual external 2 type static 10.10.20.147 netmask 255.255.255.0 interface virtual external 2 ha-mgmt-ip 0.0.0.0 interface virtual external 2 rip disable interface virtual external 2 rip send-mode disable interface virtual external 2 rip receive-mode disable interface virtual external 2 rip auth disable interface virtual external 2 rip split-horizon disable interface virtual external 2 rip poison-reverse disable interface virtual external 2 rip advertise-routes disable interface virtual external 2 igmp disable interface virtual external 2 pim-dm disable interface virtual external 2 zone add WAN firewall schedule update working-day days -mtwtf- from 0800 to 1800 firewall service update 3com-nbx udp port 2093 to 2096 firewall service update audio-call-control tcp port 1731 firewall service update dhcp-client udp port 68 firewall service update dhcp-server udp port 67 firewall service update dns-tcp tcp port 53 firewall service update dns-udp udp port 53 firewall service update finger-tcp tcp port 79 firewall service update ftp tcp port 21 firewall service update gopher-tcp tcp port 70 firewall service update gre gre firewall service update h323 tcp port 1720 firewall service update http tcp port 80 firewall service update https tcp port 443 firewall service update igmp igmp firewall service update ike udp port 500 firewall service update imap tcp port 143 firewall service update imapv3 tcp port 220 firewall service update ipsec-ah ah firewall service update ipsec-esp esp firewall service update kerberos-tcp tcp port 88 firewall service update kerberos-udp udp port 88 firewall service update l2tp udp port 1701 firewall service update ldap-tcp tcp port 389 firewall service update ldap-udp udp port 389 firewall service update lotus-notes-domino tcp port 1352 firewall service update lpr tcp port 515E firewall service update nat-t-ipsec udp port 4500 firewall service update nbname tcp port 137 firewall service update netbios-tcp tcp port 137 to 139 firewall service update netbios-udp udp port 137 to 139 firewall service update netmeeting tcp port 1720 firewall service update nfsd-tcp tcp port 2049 firewall service update nfsd-udp udp port 2049 firewall service update nntp tcp port 119 firewall service update ntp udp port 123 firewall service update pim-dm pim firewall service update ping icmp port 8 firewall service update pop3 tcp port 110 firewall service update portmapper-tcp tcp port 111 firewall service update portmapper-udp udp port 111 firewall service update pptp-tcp tcp port 1723

firewall service update radius-accounting udp port 1813 firewall service update radius-auth udp port 1812 firewall service update rexec tcp port 512 firewall service update rip udp port 520 firewall service update rlogin tcp port 513 firewall service update rsh tcp port 514 firewall service update rtsp tcp port 554 firewall service update sip-tcp tcp port 5060 firewall service update sip-udp udp port 5060 firewall service update smb tcp port 445 firewall service update sms-client tcp port 10042 firewall service update sms-trap tcp port 8162 to 8163 firewall service update smtp tcp port 25 firewall service update snmp-request udp port 161 firewall service update snmp-trap udp port 162 firewall service update ssh tcp port 22 firewall service update syslog udp port 514 firewall service update t120 tcp port 1503 firewall service update telnet tcp port 23 firewall service update tftp udp port 69 firewall service update traceroute icmp port 8 firewall service update uucp udp port 540 firewall service update vnc-browser tcp port 5800 firewall service update vnc-viewer tcp port 5900 firewall service update x-windows tcp port 6000 to 6063 firewall service-group update dns dns-tcp dns-udp firewall service-group update email pop3 smtp imap imapv3 firewall service-group update ipsec ike ipsec-ah ipsec-esp firewall service-group update ldap ldap-udp ldap-tcp firewall service-group update management https ssh ping snmp-request firewall service-group update netmeeting h323 audio-call-control t120 firewall service-group update network-protocols dns-tcp dns-udp dhcp server firewall service-group update nfs portmapper-tcp portmapper-udp nfsd-tcp nfsd-udp firewall service-group update pptp pptp-tcp gre firewall service-group update secure-management https ssh firewall service-group update sip sip-tcp sip-udp firewall service-group update sms-config http https sms-client snmprequest ssh firewall service-group update sms-get ntp sms-trap firewall service-group update snmp snmp-request snmp-trap firewall service-group update vnc vnc-browser vnc-viewer firewall service-group update voice 3com-nbx sip-tcp sip-udp firewall service-group update vpn-protocols pptp-tcp l2tp gre ike nat-tipsec firewall rule update 1 permit LAN WAN ANY firewall rule update 1 schedule always timeout 30 logging disable firewall rule update 1 src-addr all firewall rule update 1 dst-addr all firewall rule update 1 bandwidth disable firewall rule update 1 authentication disable firewall rule update 1 position 1 firewall rule update 1 comment "Allow LAN unrestricted access to WAN" firewall rule update 1 remote-logging disable firewall rule enable 1 firewall rule update 2 permit WAN this-device vpn-protocols

```
firewall rule update 2 schedule always timeout 30 logging disable 
firewall rule update 2 src-addr all 
firewall rule update 2 dst-addr all 
firewall rule update 2 bandwidth disable 
firewall rule update 2 authentication disable 
firewall rule update 2 position 2 
firewall rule update 2 comment "Allow VPN termination" 
firewall rule update 2 remote-logging disable 
firewall rule enable 2 
firewall rule update 3 permit LAN this-device management 
firewall rule update 3 schedule always timeout 30 logging disable 
firewall rule update 3 src-addr all 
firewall rule update 3 dst-addr all 
firewall rule update 3 bandwidth disable 
firewall rule update 3 authentication disable 
firewall rule update 3 position 3 
firewall rule update 3 comment "Allow management access from LAN" 
firewall rule update 3 remote-logging disable 
firewall rule enable 3 
firewall rule update 4 permit LAN this-device network-protocols 
firewall rule update 4 schedule always timeout 30 logging disable 
firewall rule update 4 src-addr all 
firewall rule update 4 dst-addr all 
firewall rule update 4 bandwidth disable 
firewall rule update 4 authentication disable 
firewall rule update 4 position 4 
firewall rule update 4 comment "Allow DNS and DHCP from LAN" 
firewall rule update 4 remote-logging disable 
firewall rule enable 4 
firewall rule update 200 permit ANY ANY ANY 
firewall rule update 200 schedule always timeout 30 logging disable 
firewall rule update 200 src-addr all 
firewall rule update 200 dst-addr all 
firewall rule update 200 bandwidth disable 
firewall rule update 200 authentication disable 
firewall rule update 200 position 5 
firewall rule update 200 comment "" 
firewall rule update 200 remote-logging disable 
firewall rule enable 200 
firewall alg sip services ANY 
firewall alg sip sdp-port-range ANY 
routing rip disable update-timer 30 
routing multicast igmp disable 
routing multicast pim-dm disable query-interval 30 prune-timeout 180 
vpn ike add DES-SHA1-PSK 
vpn ike proposal DES-SHA1-PSK phase1-encryption des-cbc 
vpn ike proposal DES-SHA1-PSK phase1-integrity sha1 
vpn ike proposal DES-SHA1-PSK phase1-dh-group 1 
vpn ike proposal DES-SHA1-PSK phase1-lifetime 28800 
vpn ike proposal DES-SHA1-PSK auth-type psk 
vpn ike proposal DES-SHA1-PSK aggressive-mode disable 
vpn ike proposal DES-SHA1-PSK local-id-type ip 
vpn ike proposal DES-SHA1-PSK peer-id-type ip 
vpn ike proposal DES-SHA1-PSK ca-cert ANY 
vpn ike proposal DES-SHA1-PSK nat-t disable 
vpn ike proposal DES-SHA1-PSK dpd enable 
vpn ike proposal DES-SHA1-PSK auto-connect disable
```

```
vpn ike proposal DES-SHA1-PSK tight-phase2-control enable 
vpn ike proposal DES-SHA1-PSK phase2-encryption des-cbc 
vpn ike proposal DES-SHA1-PSK phase2-integrity esp-sha1-hmac 
vpn ike proposal DES-SHA1-PSK phase2-lifetime 3600 
vpn ike proposal DES-SHA1-PSK pfs disable 
vpn ike proposal DES-SHA1-PSK phase2-dh-group 1 
vpn ike proposal DES-SHA1-PSK phase2-zero-id disable 
vpn ike proposal DES-SHA1-PSK phase2-strict-id-check disable 
vpn ike add 3DES-SHA1-DH2 
vpn ike proposal 3DES-SHA1-DH2 phase1-encryption 3des-cbc 
vpn ike proposal 3DES-SHA1-DH2 phase1-integrity sha1 
vpn ike proposal 3DES-SHA1-DH2 phase1-dh-group 2 
vpn ike proposal 3DES-SHA1-DH2 phase1-lifetime 28800 
vpn ike proposal 3DES-SHA1-DH2 auth-type psk 
vpn ike proposal 3DES-SHA1-DH2 aggressive-mode disable 
vpn ike proposal 3DES-SHA1-DH2 local-id-type ip 
vpn ike proposal 3DES-SHA1-DH2 peer-id-type ip 
vpn ike proposal 3DES-SHA1-DH2 ca-cert ANY 
vpn ike proposal 3DES-SHA1-DH2 nat-t enable 
vpn ike proposal 3DES-SHA1-DH2 dpd enable 
vpn ike proposal 3DES-SHA1-DH2 auto-connect disable 
vpn ike proposal 3DES-SHA1-DH2 tight-phase2-control disable 
vpn ike proposal 3DES-SHA1-DH2 phase2-encryption 3des-cbc 
vpn ike proposal 3DES-SHA1-DH2 phase2-integrity esp-sha1-hmac 
vpn ike proposal 3DES-SHA1-DH2 phase2-lifetime 3600 
vpn ike proposal 3DES-SHA1-DH2 pfs disable 
vpn ike proposal 3DES-SHA1-DH2 phase2-dh-group 2 
vpn ike proposal 3DES-SHA1-DH2 phase2-zero-id disable 
vpn ike proposal 3DES-SHA1-DH2 phase2-strict-id-check disable 
vpn ipsec enable 
vpn ipsec add Default 
vpn ipsec sa Default disable 
vpn ipsec sa Default key ike proposal DES-SHA1-PSK shared-secret 
******** 
vpn ipsec sa Default transport enable 
vpn ipsec sa Default peer 0.0.0.0 
vpn ipsec sa Default zone LAN 
vpn ipsec sa Default tunnel enable 
vpn ipsec add X_to_other 
vpn ipsec sa X_to_other key ike proposal 3DES-SHA1-DH2 shared-secret 
******** 
vpn ipsec sa X_to_other transport disable 
vpn ipsec sa X_to_other peer 10.10.10.147 
vpn ipsec sa X_to_other zone LAN 
vpn ipsec sa X_to_other tunnel remote subnet 192.168.22.0 netmask 
255.255.255.0 
vpn ipsec sa X_to_other tunnel local subnet 192.168.1.0 netmask 
255.255.255.0 
vpn ipsec sa X_to_other tunnel nat disable 
vpn ipsec sa X_to_other tunnel enable 
vpn ipsec sa X_to_other enable 
vpn l2tp addresses none 
vpn l2tp zone LAN 
vpn l2tp dns relay 
vpn l2tp encryption enable 
vpn l2tp disable 
vpn pptp addresses none
```

```
vpn pptp zone LAN 
vpn pptp dns relay 
vpn pptp encryption enable 
vpn pptp disable 
ntp peer 
ntp server 
ntp duration 5 
ntp offset 1 
ntp fast enable 
ntp disable 
ramdisk sync-interval sys 30 
ramdisk sync-interval audit 30 
ramdisk sync-interval block -1 
ramdisk sync-interval alert -1 
ramdisk sync-interval firewallsession -1 
ramdisk sync-interval firewallblock -1 
ramdisk sync-interval vpn -1 
sms v2 
sms no must-be-ip 
no sms 
sms no remote-deploy 
session timeout 20 -persist 
3KB_X_unit_1#
```
### **6.1.2 Cisco PIX 515E configuration file**

```
CiscoPIX# show conf 
: Saved 
: Written by topuser at 11:13:39.920 UTC Wed Mar 14 2007 
PIX Version 6.3(1)
interface ethernet0 auto 
interface ethernet1 auto 
interface ethernet2 auto shutdown 
nameif ethernet0 outside security0 
nameif ethernet1 inside security100 
nameif ethernet2 intf2 security4 
enable password tXS8gjMsLY6OO7ca encrypted 
passwd 2KFQnbNIdI.2KYOU encrypted 
hostname CiscoPIX 
domain-name OTHER 
fixup protocol ftp 21 
fixup protocol h323 h225 1720 
fixup protocol h323 ras 1718-1719
fixup protocol http 80 
fixup protocol ils 389 
fixup protocol rsh 514 
fixup protocol rtsp 554 
fixup protocol sip 5060 
fixup protocol sip udp 5060 
fixup protocol skinny 2000 
fixup protocol smtp 25 
fixup protocol sqlnet 1521 
names
```
name 192.168.1.0 x-family access-list inside\_outbound\_nat0\_acl permit ip 192.168.22.0 255.255.255.0 x-family 255.255.255.0 access-list outside\_cryptomap\_20 permit ip 192.168.22.0 255.255.255.0 x-family 255.255.255.0 pager lines 24 mtu outside 1500 mtu inside 1500 mtu intf2 1500 ip address outside 10.10.10.147 255.255.255.0 ip address inside 192.168.22.254 255.255.255.0 no ip address intf2 ip audit info action alarm ip audit attack action alarm pdm location 192.168.22.100 255.255.255.255 inside pdm location x-family 255.255.255.0 outside pdm history enable arp timeout 14400 nat (inside) 0 access-list inside\_outbound\_nat0\_acl route outside 0.0.0.0 0.0.0.0 10.10.10.1 1 timeout xlate 3:00:00 timeout conn 1:00:00 half-closed 0:10:00 udp 0:02:00 rpc 0:10:00 h225 1:00:00 timeout h323 0:05:00 mgcp 0:05:00 sip 0:30:00 sip\_media 0:02:00 timeout uauth 0:05:00 absolute aaa-server TACACS+ protocol tacacs+ aaa-server RADIUS protocol radius aaa-server LOCAL protocol local http server enable http 192.168.22.100 255.255.255.255 inside no snmp-server location no snmp-server contact snmp-server community public no snmp-server enable traps floodguard enable sysopt connection permit-ipsec crypto ipsec transform-set ESP-3DES-SHA esp-3des esp-sha-hmac crypto map outside\_map 20 ipsec-isakmp crypto map outside\_map 20 match address outside\_cryptomap\_20 crypto map outside\_map 20 set peer 10.10.20.147 crypto map outside\_map 20 set transform-set ESP-3DES-SHA crypto map outside\_map interface outside isakmp enable outside isakmp key \*\*\*\*\*\*\*\* address 10.10.20.147 netmask 255.255.255.255 no-xauth no-config-mode isakmp identity address isakmp policy 20 authentication pre-share isakmp policy 20 encryption 3des isakmp policy 20 hash sha isakmp policy 20 group 2 isakmp policy 20 lifetime 86400 telnet timeout 5 ssh timeout 5

console timeout 0 username topuser password 7Ppr4YyUTiTQVNbR encrypted privilege 2 terminal width 80 Cryptochecksum:5eb95193e8c41a6c4250f365c101afaf CiscoPIX#

### **6.2 Aggressive Mode**

#### **6.2.1 "show conf" file for X-family device**

```
=~=~=~=~=~=~=~=~=~=~=~= PuTTY log 2007.03.13 16:47:26 
3KB x unit 1# show conf
interface ethernet 3 1 
     negotiate 
     duplex full 
     linespeed 100 
     no shutdown 
     exit 
interface ethernet 3 2 
     negotiate 
     duplex full 
     linespeed 100 
     no shutdown 
     exit 
interface ethernet 3 3 
     negotiate 
     duplex full 
     linespeed 100 
     no shutdown 
     exit 
interface ethernet 3 4 
     negotiate 
     duplex full 
     linespeed 100 
     no shutdown 
     exit 
interface ethernet 3 5 
     negotiate 
     duplex full 
     linespeed 100 
     no shutdown 
     exit 
interface ethernet 3 6 
     negotiate 
     duplex full 
     linespeed 100 
     no shutdown 
     exit 
interface settings poll-interval 2000 
interface settings detect-mdi enable 
interface settings mdi-mode mdix 
host name "3KB_x_unit_1" 
host location "Lab" 
host ip-filter permit any icmp
```

```
host ip-filter permit any ip 
no autodv 
user options max-attempts 5
user options expire-period 90 
user options expire-action expire 
user options lockout-period 5 
user options attempt-action lockout 
user options security-level 2 
high-availability disable 
high-availability heartbeat 4 100 2 
high-availability id 4098 
clock timezone GMT 
clock dst 
log audit select general 
log audit select login 
log audit select logout 
log audit select user 
log audit select time 
log audit select policy 
log audit select update 
log audit select boot 
log audit select report 
log audit select host 
log audit select configuration 
log audit select oam 
log audit select sms 
log audit select server 
log audit select segment 
log audit select high-availability 
log audit select monitor 
log audit select ip-filter 
log audit select conn-table 
log audit select host-communication 
log audit select tse 
category-settings -profile "Default Security Profile" vulnerabilities 
enable - action-set "Recommended" 
category-settings -profile "Default Security Profile" exploits 
enable - action-set "Recommended" 
category-settings -profile "Default Security Profile" security-policy 
enable - action-set "Recommended" 
category-settings -profile "Default Security Profile" reconnaissance 
enable - action-set "Recommended" 
category-settings -profile "Default Security Profile" virus 
enable - action-set "Recommended" 
category-settings -profile "Default Security Profile" spyware 
enable - action-set "Recommended" 
category-settings -profile "Default Security Profile" identity-theft 
enable - action-set "Recommended" 
category-settings -profile "Default Security Profile" traffic-normal 
enable - action-set "Recommended" 
category-settings -profile "Default Security Profile" network-equipment 
enable - action-set "Recommended" 
category-settings -profile "Default Security Profile" p2p 
enable - action-set "Recommended" 
category-settings -profile "Default Security Profile" im 
enable - action-set "Recommended"
```

```
category-settings -profile "Default Security Profile" streaming-media 
enable - action-set "Recommended" 
notify-contact "Management Console" 1 
notify-contact "Remote System Log" 1 
default-alert-sink period 1 
server ssh 
server no http 
server https 
server browser-check 
monitor threshold memory -major 90 -critical 95
monitor threshold disk -major 90 -critical 95
monitor threshold temperature -major 92 -critical 94 
monitor disable power-supply 
no service-access 
tse adaptive-filter mode automatic 
tse afc-severity warning 
tse connection-table timeout 1800 
tse logging-mode conditional -threshold 1.0 -period 600 
tse quarantine duration 60 
email-rate-limit 10 
zone update LAN vlan-id 1 
zone update LAN port 3/1 
zone update LAN mtu 1500 
zone update LAN addresses disable 
zone update LAN vpn-tunnel-access enable 
zone update VPN vlan-id 4 
zone update VPN port none 
zone update VPN mtu 1500 
zone update VPN addresses disable 
zone update VPN vpn-tunnel-access enable 
zone update WAN vlan-id 3 
zone update WAN port 3/6 
zone update WAN mtu 1500 
zone update WAN addresses disable 
zone update WAN vpn-tunnel-access enable 
address-groups update DHCP-Pool range 192.168.1.1 192.168.1.20 
authentication privilege-groups update Allow_VPN_access vpn-client-
access 
authentication privilege-groups update RADIUS 
authentication radius default-privilege-group RADIUS 
authentication radius server primary 0.0.0.0 port 1812 shared-secret 
******** auth-method chap 
authentication radius server secondary none 
authentication radius disable 
authentication radius user-authentication enable 
authentication radius vpn-clients enable 
authentication radius retries 3 
authentication radius timeout 2 
web-filtering default-rule block 
web-filtering filter-action block-and-log 
web-filtering filter-service cache expiry 24 
web-filtering filter-service cache size 2097152 
web-filtering filter-service block adult 
web-filtering filter-service block gambling 
web-filtering filter-service block violence 
web-filtering filter-service block criminal 
web-filtering filter-service block hacking
```
web-filtering filter-service block weapons web-filtering filter-service block drugs web-filtering filter-service block hate web-filtering filter-service permit advertisement web-filtering filter-service permit computing web-filtering filter-service permit food web-filtering filter-service permit politics web-filtering filter-service permit hosting web-filtering filter-service permit lifestyle web-filtering filter-service permit dating web-filtering filter-service permit reference web-filtering filter-service permit sex-education web-filtering filter-service permit sports web-filtering filter-service permit usenet web-filtering filter-service permit arts web-filtering filter-service permit education web-filtering filter-service permit games web-filtering filter-service permit health web-filtering filter-service permit careers web-filtering filter-service permit vehicles web-filtering filter-service permit photos web-filtering filter-service permit religion web-filtering filter-service permit search web-filtering filter-service permit streaming-media web-filtering filter-service permit email web-filtering filter-service permit chat web-filtering filter-service permit finance web-filtering filter-service permit glamour web-filtering filter-service permit hobbies web-filtering filter-service permit kids web-filtering filter-service permit news web-filtering filter-service permit real-estate web-filtering filter-service permit proxies web-filtering filter-service permit shopping web-filtering filter-service permit travel web-filtering filter-service disable web-filtering manual-filter disable dhcp-server addresses group DHCP-Pool dhcp-server enable dhcp-server bootp disable dhcp-server lease-duration 60 dhcp-server dns default dhcp-server wins primary 0.0.0.0 dhcp-server wins secondary 0.0.0.0 dhcp-server nbx 0.0.0.0 dhcp-server relay disable dns use-external-dns enable interface virtual add 1 internal interface virtual internal 1 ip 192.168.1.254 netmask 255.255.255.0 interface virtual internal 1 ha-mgmt-ip 0.0.0.0 interface virtual internal 1 nat external-ip interface virtual internal 1 rip disable interface virtual internal 1 rip send-mode disable interface virtual internal 1 rip receive-mode disable interface virtual internal 1 rip auth disable interface virtual internal 1 rip split-horizon disable interface virtual internal 1 rip poison-reverse disable

```
interface virtual internal 1 rip advertise-routes enable 
interface virtual internal 1 igmp disable 
interface virtual internal 1 pim-dm disable 
interface virtual internal 1 zone add LAN 
interface virtual internal 1 zone add VPN 
interface virtual add 2 external 
interface virtual external 2 type static 10.10.20.147 netmask 
255.255.255.0 
interface virtual external 2 ha-mgmt-ip 0.0.0.0 
interface virtual external 2 rip disable 
interface virtual external 2 rip send-mode v2-multicast 
interface virtual external 2 rip receive-mode all 
interface virtual external 2 rip auth disable 
interface virtual external 2 rip split-horizon enable 
interface virtual external 2 rip poison-reverse enable 
interface virtual external 2 rip advertise-routes disable 
interface virtual external 2 igmp disable 
interface virtual external 2 pim-dm disable 
interface virtual external 2 zone add WAN 
default-gateway 10.10.20.1 
firewall schedule update working-day days -mtwtf- from 0800 to 1800 
firewall service update 3com-nbx udp port 2093 to 2096 
firewall service update audio-call-control tcp port 1731 
firewall service update dhcp-client udp port 68 
firewall service update dhcp-server udp port 67 
firewall service update dns-tcp tcp port 53 
firewall service update dns-udp udp port 53 
firewall service update finger-tcp tcp port 79 
firewall service update ftp tcp port 21 
firewall service update gopher-tcp tcp port 70 
firewall service update gre gre 
firewall service update h323 tcp port 1720 
firewall service update http tcp port 80 
firewall service update https tcp port 443 
firewall service update igmp igmp 
firewall service update ike udp port 500 
firewall service update imap tcp port 143 
firewall service update imapv3 tcp port 220 
firewall service update ipsec-ah ah 
firewall service update ipsec-esp esp 
firewall service update kerberos-tcp tcp port 88 
firewall service update kerberos-udp udp port 88 
firewall service update l2tp udp port 1701 
firewall service update ldap-tcp tcp port 389 
firewall service update ldap-udp udp port 389 
firewall service update lotus-notes-domino tcp port 1352 
firewall service update lpr tcp port 515 
firewall service update nat-t-ipsec udp port 4500 
firewall service update nbname tcp port 137 
firewall service update netbios-tcp tcp port 137 to 139 
firewall service update netbios-udp udp port 137 to 139 
firewall service update netmeeting tcp port 1720 
firewall service update nfsd-tcp tcp port 2049 
firewall service update nfsd-udp udp port 2049 
firewall service update nntp tcp port 119 
firewall service update ntp udp port 123 
firewall service update pim-dm pim
```

```
firewall service update ping icmp port 8 
firewall service update pop3 tcp port 110 
firewall service update portmapper-tcp tcp port 111 
firewall service update portmapper-udp udp port 111 
firewall service update pptp-tcp tcp port 1723 
firewall service update radius-accounting udp port 1813 
firewall service update radius-auth udp port 1812 
firewall service update rexec tcp port 512 
firewall service update rip udp port 520 
firewall service update rlogin tcp port 513 
firewall service update rsh tcp port 514 
firewall service update rtsp tcp port 554 
firewall service update sip-tcp tcp port 5060 
firewall service update sip-udp udp port 5060 
firewall service update smb tcp port 445 
firewall service update sms-client tcp port 10042 
firewall service update sms-trap tcp port 8162 to 8163 
firewall service update smtp tcp port 25 
firewall service update snmp-request udp port 161 
firewall service update snmp-trap udp port 162 
firewall service update ssh tcp port 22 
firewall service update syslog udp port 514 
firewall service update t120 tcp port 1503 
firewall service update telnet tcp port 23 
firewall service update tftp udp port 69 
firewall service update traceroute icmp port 8 
firewall service update uucp udp port 540 
firewall service update vnc-browser tcp port 5800 
firewall service update vnc-viewer tcp port 5900 
firewall service update x-windows tcp port 6000 to 6063 
firewall service-group update dns dns-tcp dns-udp 
firewall service-group update email pop3 smtp imap imapv3
firewall service-group update ipsec ike ipsec-ah ipsec-esp 
firewall service-group update ldap ldap-udp ldap-tcp 
firewall service-group update management https ssh ping snmp-request 
firewall service-group update netmeeting h323 audio-call-control t120 
firewall service-group update network-protocols dns-tcp dns-udp dhcp-
server 
firewall service-group update nfs portmapper-tcp portmapper-udp nfsd-tcp 
nfsd-udp 
firewall service-group update pptp pptp-tcp gre 
firewall service-group update secure-management https ssh 
firewall service-group update sip sip-tcp sip-udp 
firewall service-group update sms-config http https sms-client snmp-
request ssh 
firewall service-group update sms-get ntp sms-trap 
firewall service-group update snmp snmp-request snmp-trap 
firewall service-group update vnc vnc-browser vnc-viewer 
firewall service-group update voice 3com-nbx sip-tcp sip-udp 
firewall service-group update vpn-protocols pptp-tcp l2tp gre ike nat-t-
ipsec 
firewall rule update 1 permit LAN WAN ANY 
firewall rule update 1 schedule always timeout 30 logging disable 
firewall rule update 1 src-addr all 
firewall rule update 1 dst-addr all 
firewall rule update 1 bandwidth disable 
firewall rule update 1 authentication disable
```

```
firewall rule update 1 position 1 
firewall rule update 1 comment "Allow LAN unrestricted access to WAN" 
firewall rule update 1 remote-logging disable 
firewall rule enable 1 
firewall rule update 2 permit WAN this-device vpn-protocols 
firewall rule update 2 schedule always timeout 30 logging disable 
firewall rule update 2 src-addr all 
firewall rule update 2 dst-addr all 
firewall rule update 2 bandwidth disable 
firewall rule update 2 authentication disable 
firewall rule update 2 position 2 
firewall rule update 2 comment "Allow VPN termination" 
firewall rule update 2 remote-logging disable 
firewall rule enable 2 
firewall rule update 3 permit LAN this-device management 
firewall rule update 3 schedule always timeout 30 logging disable 
firewall rule update 3 src-addr all 
firewall rule update 3 dst-addr all 
firewall rule update 3 bandwidth disable 
firewall rule update 3 authentication disable 
firewall rule update 3 position 3 
firewall rule update 3 comment "Allow management access from LAN" 
firewall rule update 3 remote-logging disable 
firewall rule enable 3 
firewall rule update 4 permit LAN this-device network-protocols 
firewall rule update 4 schedule always timeout 30 logging disable 
firewall rule update 4 src-addr all 
firewall rule update 4 dst-addr all 
firewall rule update 4 bandwidth disable 
firewall rule update 4 authentication disable 
firewall rule update 4 position 4 
firewall rule update 4 comment "Allow DNS and DHCP from LAN" 
firewall rule update 4 remote-logging disable 
firewall rule enable 4 
firewall rule update 5 permit LAN this-device rip 
firewall rule update 5 schedule always timeout 30 logging disable 
firewall rule update 5 src-addr all 
firewall rule update 5 dst-addr all 
firewall rule update 5 bandwidth disable 
firewall rule update 5 authentication disable 
firewall rule update 5 position 5 
firewall rule update 5 comment "" 
firewall rule update 5 remote-logging disable 
firewall rule enable 5 
firewall rule update 6 permit LAN this-device pim-dm 
firewall rule update 6 schedule always timeout 30 logging disable 
firewall rule update 6 src-addr all 
firewall rule update 6 dst-addr all 
firewall rule update 6 bandwidth disable 
firewall rule update 6 authentication disable 
firewall rule update 6 position 6 
firewall rule update 6 comment "" 
firewall rule update 6 remote-logging disable 
firewall rule enable 6 
firewall rule update 7 permit ANY ANY ping 
firewall rule update 7 schedule always timeout 30 logging disable 
firewall rule update 7 src-addr all
```
firewall rule update 7 dst-addr all firewall rule update 7 bandwidth disable firewall rule update 7 authentication disable firewall rule update 7 position 7 firewall rule update 7 comment "" firewall rule update 7 remote-logging disable firewall rule enable 7 firewall alg sip services ANY firewall alg sip sdp-port-range ANY routing rip enable update-timer 30 routing multicast igmp disable routing multicast pim-dm disable query-interval 30 prune-timeout 180 vpn ike local-id email x\_family@3com.com vpn ike local-id domain x-family vpn ike add DES-SHA1-PSK vpn ike proposal DES-SHA1-PSK phase1-encryption des-cbc vpn ike proposal DES-SHA1-PSK phase1-integrity sha1 vpn ike proposal DES-SHA1-PSK phase1-dh-group 1 vpn ike proposal DES-SHA1-PSK phase1-lifetime 28800 vpn ike proposal DES-SHA1-PSK auth-type psk vpn ike proposal DES-SHA1-PSK aggressive-mode disable vpn ike proposal DES-SHA1-PSK local-id-type ip vpn ike proposal DES-SHA1-PSK peer-id-type ip vpn ike proposal DES-SHA1-PSK ca-cert ANY vpn ike proposal DES-SHA1-PSK nat-t disable vpn ike proposal DES-SHA1-PSK dpd enable vpn ike proposal DES-SHA1-PSK auto-connect disable vpn ike proposal DES-SHA1-PSK tight-phase2-control enable vpn ike proposal DES-SHA1-PSK phase2-encryption des-cbc vpn ike proposal DES-SHA1-PSK phase2-integrity esp-sha1-hmac vpn ike proposal DES-SHA1-PSK phase2-lifetime 3600 vpn ike proposal DES-SHA1-PSK pfs disable vpn ike proposal DES-SHA1-PSK phase2-dh-group 1 vpn ike proposal DES-SHA1-PSK phase2-zero-id disable vpn ike proposal DES-SHA1-PSK phase2-strict-id-check disable vpn ike add 3DES-SHA1-DH2 vpn ike proposal 3DES-SHA1-DH2 phase1-encryption 3des-cbc vpn ike proposal 3DES-SHA1-DH2 phase1-integrity sha1 vpn ike proposal 3DES-SHA1-DH2 phase1-dh-group 2 vpn ike proposal 3DES-SHA1-DH2 phase1-lifetime 28800 vpn ike proposal 3DES-SHA1-DH2 auth-type psk vpn ike proposal 3DES-SHA1-DH2 aggressive-mode disable vpn ike proposal 3DES-SHA1-DH2 local-id-type ip vpn ike proposal 3DES-SHA1-DH2 peer-id-type ip vpn ike proposal 3DES-SHA1-DH2 ca-cert ANY vpn ike proposal 3DES-SHA1-DH2 nat-t enable vpn ike proposal 3DES-SHA1-DH2 dpd enable vpn ike proposal 3DES-SHA1-DH2 auto-connect disable vpn ike proposal 3DES-SHA1-DH2 tight-phase2-control disable vpn ike proposal 3DES-SHA1-DH2 phase2-encryption 3des-cbc vpn ike proposal 3DES-SHA1-DH2 phase2-integrity esp-sha1-hmac vpn ike proposal 3DES-SHA1-DH2 phase2-lifetime 3600 vpn ike proposal 3DES-SHA1-DH2 pfs disable vpn ike proposal 3DES-SHA1-DH2 phase2-dh-group 2 vpn ike proposal 3DES-SHA1-DH2 phase2-zero-id disable vpn ike proposal 3DES-SHA1-DH2 phase2-strict-id-check disable vpn ike add 3DES-SHA1-DH2-AGG-PFS

```
vpn ike proposal 3DES-SHA1-DH2-AGG-PFS phase1-encryption 3des-cbc 
vpn ike proposal 3DES-SHA1-DH2-AGG-PFS phase1-integrity sha1 
vpn ike proposal 3DES-SHA1-DH2-AGG-PFS phase1-dh-group 2 
vpn ike proposal 3DES-SHA1-DH2-AGG-PFS phase1-lifetime 28800 
vpn ike proposal 3DES-SHA1-DH2-AGG-PFS auth-type psk 
vpn ike proposal 3DES-SHA1-DH2-AGG-PFS aggressive-mode enable 
vpn ike proposal 3DES-SHA1-DH2-AGG-PFS local-id-type domain 
vpn ike proposal 3DES-SHA1-DH2-AGG-PFS peer-id-type domain 
vpn ike proposal 3DES-SHA1-DH2-AGG-PFS ca-cert ANY 
vpn ike proposal 3DES-SHA1-DH2-AGG-PFS nat-t enable 
vpn ike proposal 3DES-SHA1-DH2-AGG-PFS dpd enable 
vpn ike proposal 3DES-SHA1-DH2-AGG-PFS auto-connect disable 
vpn ike proposal 3DES-SHA1-DH2-AGG-PFS tight-phase2-control disable 
vpn ike proposal 3DES-SHA1-DH2-AGG-PFS phase2-encryption 3des-cbc 
vpn ike proposal 3DES-SHA1-DH2-AGG-PFS phase2-integrity esp-sha1-hmac 
vpn ike proposal 3DES-SHA1-DH2-AGG-PFS phase2-lifetime 3600 
vpn ike proposal 3DES-SHA1-DH2-AGG-PFS pfs enable 
vpn ike proposal 3DES-SHA1-DH2-AGG-PFS phase2-dh-group 2 
vpn ike proposal 3DES-SHA1-DH2-AGG-PFS phase2-zero-id disable 
vpn ike proposal 3DES-SHA1-DH2-AGG-PFS phase2-strict-id-check disable 
vpn ipsec enable 
vpn ipsec add Default 
vpn ipsec sa Default disable 
vpn ipsec sa Default key ike proposal DES-SHA1-PSK shared-secret 
******** 
vpn ipsec sa Default transport enable 
vpn ipsec sa Default peer 0.0.0.0 
vpn ipsec sa Default zone LAN 
vpn ipsec sa Default tunnel enable 
vpn ipsec add x_family_to_other 
vpn ipsec sa x_family_to_other key ike proposal 3DES-SHA1-DH2-AGG-PFS 
shared-sec 
ret ******** peer-id CiscoPIX.OTHER 
vpn ipsec sa x_family_to_other transport disable 
vpn ipsec sa x_family_to_other peer 10.10.10.147 
vpn ipsec sa x_family_to_other zone LAN 
vpn ipsec sa x family to other tunnel remote subnet 192.168.22.0 netmask
255.255.255.0 
vpn ipsec sa x_family_to_other tunnel local subnet 192.168.1.0 netmask 
255.255.255.0 
vpn ipsec sa x_family_to_other tunnel nat disable 
vpn ipsec sa x_family_to_other tunnel enable 
vpn ipsec sa x_family_to_other enable 
vpn l2tp addresses none 
vpn l2tp zone LAN 
vpn l2tp dns relay 
vpn l2tp encryption enable 
vpn l2tp disable 
vpn pptp addresses none 
vpn pptp zone LAN 
vpn pptp dns relay 
vpn pptp encryption enable 
vpn pptp disable 
ntp peer 
ntp server 161.71.52.200:123 
ntp duration 5 
ntp offset 1
```

```
ntp fast enable 
ntp enable 
ramdisk sync-interval sys 30 
ramdisk sync-interval audit 30 
ramdisk sync-interval block -1 
ramdisk sync-interval alert -1 
ramdisk sync-interval firewallsession -1 
ramdisk sync-interval firewallblock -1 
ramdisk sync-interval vpn -1 
sms v2 
sms no must-be-ip 
no sms 
sms no remote-deploy 
session timeout 20 -persist 
3KB_x_unit_1#
```
#### **6.2.2 Cisco PIX 515E configuration file**

```
CiscoPIX> show conf 
Type help or '?' for a list of available commands.
CiscoPIX> enable 
Password: ******* 
CiscoPIX# show conf 
: Saved 
: Written by topuser at 16:12:59.708 UTC Tue Mar 13 2007 
PIX Version 6.3(1)
interface ethernet0 auto 
interface ethernet1 auto 
interface ethernet2 auto shutdown 
nameif ethernet0 outside security0 
nameif ethernet1 inside security100 
nameif ethernet2 intf2 security4 
enable password tXS8gjMsLY6OO7ca encrypted 
passwd 2KFQnbNIdI.2KYOU encrypted 
hostname CiscoPIX 
domain-name OTHER 
fixup protocol ftp 21 
fixup protocol h323 h225 1720 
fixup protocol h323 ras 1718-1719
fixup protocol http 80 
fixup protocol ils 389 
fixup protocol rsh 514 
fixup protocol rtsp 554 
fixup protocol sip 5060 
fixup protocol sip udp 5060 
fixup protocol skinny 2000 
fixup protocol smtp 25 
fixup protocol sqlnet 1521 
names 
name 192.168.1.0 x-family 
access-list inside_nat0_outbound permit ip 192.168.22.0 255.255.255.0 x-family 
255.255.255.0 
access-list outside_cryptomap_dyn_20 permit ip 192.168.22.0 255.255.255.0 x-
family 255.255.255.0
```
access-list outside\_access\_in permit ip x-family 255.255.255.0 192.168.22.0 255.255.255.0 pager lines 24 logging on mtu outside 1500 mtu inside 1500 mtu intf2 1500 ip address outside 10.10.10.147 255.255.255.0 ip address inside 192.168.22.254 255.255.255.0 no ip address intf2 ip audit info action alarm ip audit attack action alarm pdm location 192.168.22.100 255.255.255.255 inside pdm location x-family 255.255.255.0 outside pdm logging warnings 100 pdm history enable arp timeout 14400 nat (inside) 0 access-list inside\_nat0\_outbound access-group outside\_access\_in in interface outside route outside 0.0.0.0 0.0.0.0 10.10.10.1 1 timeout xlate 3:00:00 timeout conn 1:00:00 half-closed 0:10:00 udp 0:02:00 rpc 0:10:00 h225 1:00:00 timeout h323 0:05:00 mgcp 0:05:00 sip 0:30:00 sip\_media 0:02:00 timeout uauth 0:05:00 absolute aaa-server TACACS+ protocol tacacs+ aaa-server RADIUS protocol radius aaa-server LOCAL protocol local http server enable http 192.168.22.100 255.255.255.255 inside no snmp-server location no snmp-server contact snmp-server community public no snmp-server enable traps floodguard enable crypto ipsec transform-set ESP-3DES-SHA esp-3des esp-sha-hmac crypto dynamic-map outside\_dyn\_map 20 match address outside\_cryptomap\_dyn\_20 crypto dynamic-map outside\_dyn\_map 20 set pfs group2 crypto dynamic-map outside\_dyn\_map 20 set transform-set ESP-3DES-SHA crypto map outside\_map 65535 ipsec-isakmp dynamic outside\_dyn\_map crypto map outside\_map interface outside isakmp enable outside isakmp key \*\*\*\*\*\*\*\* address 0.0.0.0 netmask 0.0.0.0 no-xauth no-config-mode isakmp policy 20 authentication pre-share isakmp policy 20 encryption 3des isakmp policy 20 hash sha isakmp policy 20 group 2 isakmp policy 20 lifetime 86400 telnet timeout 5 ssh timeout 5 console timeout 0 username topuser password 7Ppr4YyUTiTQVNbR encrypted privilege 2 terminal width 80

Cryptochecksum:7ce6ec2f93be7065e164930d341db9b9 CiscoPIX#